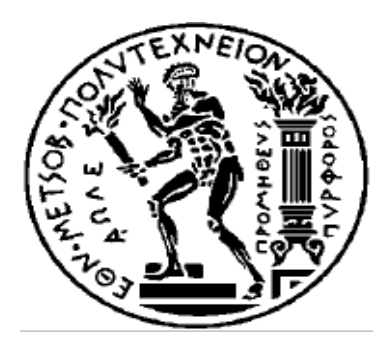

## ΕΘΝΙΚΟ ΜΕΤΣΟΒΙΟ ΠΟΛΥΤΕΧΝΕΙΟ

## ΣΧΟΛΗ ΗΛΕΚΤΡΟΛΟΓΩΝ ΜΗΧΑΝΙΚΩΝ ΚΑΙ ΜΗΧΑΝΙΚΩΝ ΥΠΟΛΟΓΙΣΤΩΝ

ΤΟΜΕΑΣ ΤΕΧΝΟΛΟΓΙΑΣ ΠΛΗΡΟΦΟΡΙΚΗΣ ΚΑΙ ΥΠΟΛΟΓΙΣΤΩΝ

## **Μία Προσαρμοστική Πλατφόρμα Πολλών Απόψεων και Προφίλ, για Εικονικές Εκθέσεις με Εφαρμογή σε Εκπαιδευτικές Λειτουργίες**

## ΔΙΠΛΩΜΑΤΙΚΗ ΕΡΓΑΣΙΑ

του

#### **ΟΡΕΣΤΗ ΔΗΜΟΥ**

**Επιβλέπων:** Ανδρέας – Γεώργιος Σταφυλοπάτης Καθηγητής Ε.Μ.Π.

Αθήνα, Σεπτέμβριος 2013

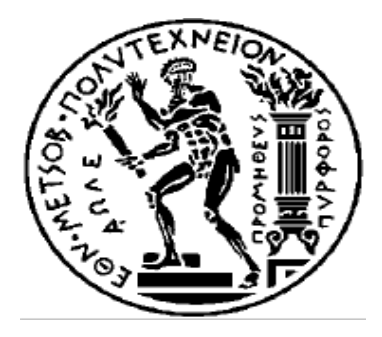

## ΕΘΝΙΚΟ ΜΕΤΣΟΒΙΟ ΠΟΛΥΤΕΧΝΕΙΟ

### ΣΧΟΛΗ ΗΛΕΚΤΡΟΛΟΓΩΝ ΜΗΧΑΝΙΚΩΝ ΚΑΙ ΜΗΧΑΝΙΚΩΝ ΥΠΟΛΟΓΙΣΤΩΝ

ΤΟΜΕΑΣ ΤΕΧΝΟΛΟΓΙΑΣ ΠΛΗΡΟΦΟΡΙΚΗΣ ΚΑΙ ΥΠΟΛΟΓΙΣΤΩΝ

**Μία Προσαρμοστική Πλατφόρμα Πολλών Απόψεων και Προφίλ, για Εικονικές Εκθέσεις με Εφαρμογή σε Εκπαιδευτικές Λειτουργίες**

## ΔΙΠΛΩΜΑΤΙΚΗ ΕΡΓΑΣΙΑ

του

#### **ΟΡΕΣΤΗ ΔΗΜΟΥ**

**Επιβλέπων:** Ανδρέας – Γεώργιος Σταφυλοπάτης Καθηγητής Ε.Μ.Π.

Εγκρίθηκε από την τριμελή εξεταστική επιτροπή την 3η Σεπτεμβρίου 2013.

Ανδρέας – Γεώργιος Σταφυλοπάτης Γιώργος Στάμου Ιωάννης Κανέλλος Καθηγητής Ε.Μ.Π. Λέκτορας Ε.Μ.Π. Καθηγητής Telecom Bretagne

…............................................ ….............................. …….................................

Αθήνα, Σεπτέμβριος 2013

…........................ **Ορέστης Δήμου**

Διπλωματούχος Ηλεκτρολόγος Μηχανικός και Μηχανικός Υπολογιστών Ε.Μ.Π.

Copyright © Ορέστης Δήμου, 2013. Με επιφύλαξη παντός δικαιώματος. All rights reserved.

Απαγορεύεται η αντιγραφή, αποθήκευση και διανομή της παρούσας εργασίας, εξ ολοκλήρου ή τμήματος αυτής, για εμπορικό σκοπό. Επιτρέπεται η ανατύπωση, αποθήκευση και διανομή για σκοπό μη κερδοσκοπικό, εκπαιδευτικής ή ερευνητικής φύσης, υπό την προϋπόθεση να αναφέρεται η πηγή προέλευσης και να διατηρείται το παρόν μήνυμα. Ερωτήματα που αφορούν τη χρήση της εργασίας για κερδοσκοπικό σκοπό πρέπει να απευθύνονται προς τον συγγραφέα.

Οι απόψεις και τα συμπεράσματα που περιέχονται σε αυτό το έγγραφο εκφράζουν τον συγγραφέα και δεν πρέπει να ερμηνευθεί ότι αντιπροσωπεύουν τις επίσημες θέσεις του Εθνικού Μετσόβιου Πολυτεχνείου.

#### **Περίληψη**

Η διπλωματική αποτελεί μέρος ερευνητικού έργου, και έχει ως στόχο να δείξει ότι είναι δυνατή η σύνθεση διάφορων σχημάτων αφήγησης, με σκοπό την παρουσίαση ενός αντικειμένου σε διαφορετικά σενάρια. Βασίζεται σε διάσπαση της γνώσης σε :

- i) Κατηγορίες γνώσης (απόψεις)
- ii) Διαφορετικά επίπεδα φιλτραρίσματος γνώσης. (ανάγνωση ανάλογα με πολιτισμικό / εκπαιδευτικό προφίλ κτλ).

Το σύστημα θα εφαρμοστεί σε ένα έργο τέχνης προσφέροντας διαφορετικές δυνατότητες παρουσίασης του (προκαθορισμένες ή όχι), με δυνατότητα επέκτασης για περισσότερα. Η παρούσα διπλωματική αποτελείται από την επιλογή των κατάλληλων τεχνολογιών για την ανάπτυξη και υλοποίηση βασικών λειτουργιών του εκθεσιακού συστήματος.

**Λέξεις Κλειδιά:** εφαρμογή ιστού, προσαρμοστική πλατφόρμα, εικονικές εκθέσεις, εκπαιδευτικές λειτουργιες, Codeigniter, php, jquery, uglifyJS, MVC πρότυπο, Javascript module πρότυπο

#### **Abstract**

This work is a part of a research project whose aim is to show that it is possible to compose various narration schemata in order to present a subject under different scenarios. It is based on knowledge split into:

- i) Knowledge categories (aspects or points of view)
- ii) Different levels of knowledge refinements (reading options of cultural/educational profils).

The system will be applied on a painting by offering alternative presentations (prefixed or taylored), and will be extendable for more. The envisaged work consists in choosing the necessary technologies for the whole development and the implementation of the basic functions of this exposition system.

**Keywords:** web application, adaptive platform, virtual exhibitions, educational functions, Codeigniter, php, jquery, uglifyJS, MVC pattern, Javascript module pattern

#### **Ευχαριστίες**

Η παρούσα διπλωματική εκπονήθηκε στο πανεπιστήμιο Telecom Bretagne σε συνεργασία με το Εθνικό Μετσόβιο Πολυτεχνείο. Θα ήθελα να ευχαριστήσω τον κ. Ιωάννη Κανέλλο για την καθοδήγηση και την υποστήριξη που μου προσέφερε σε όλη τη διάρκεια εκπόνησης της διπλωματικής. και τη δυνατότητα που μου έδωσε να ασχοληθώ με το συγκεκριμένο, εξαιρετικά ενδιαφέρον θέμα. Θα ήθελα επίσης να ευχαριστήσω τον επιβλέποντα καθηγητή κ. Aνδρέα-Γεώργιο Σταφυλοπάτη για την εμπιστοσύνη που μου έδειξε δίνοντας μου τη δυνατότητα να ασχοληθώ με το συγκεκριμένο ενδιαφέρον θέμα. Τέλος θα ήθελα να ευχαριστήσω θερμά τους γονείς μου για την υποστήριξη τους, και που μου εμφύτευσαν την αγάπη για τη γνώση.

## **Πίνακας περιεχομένων**

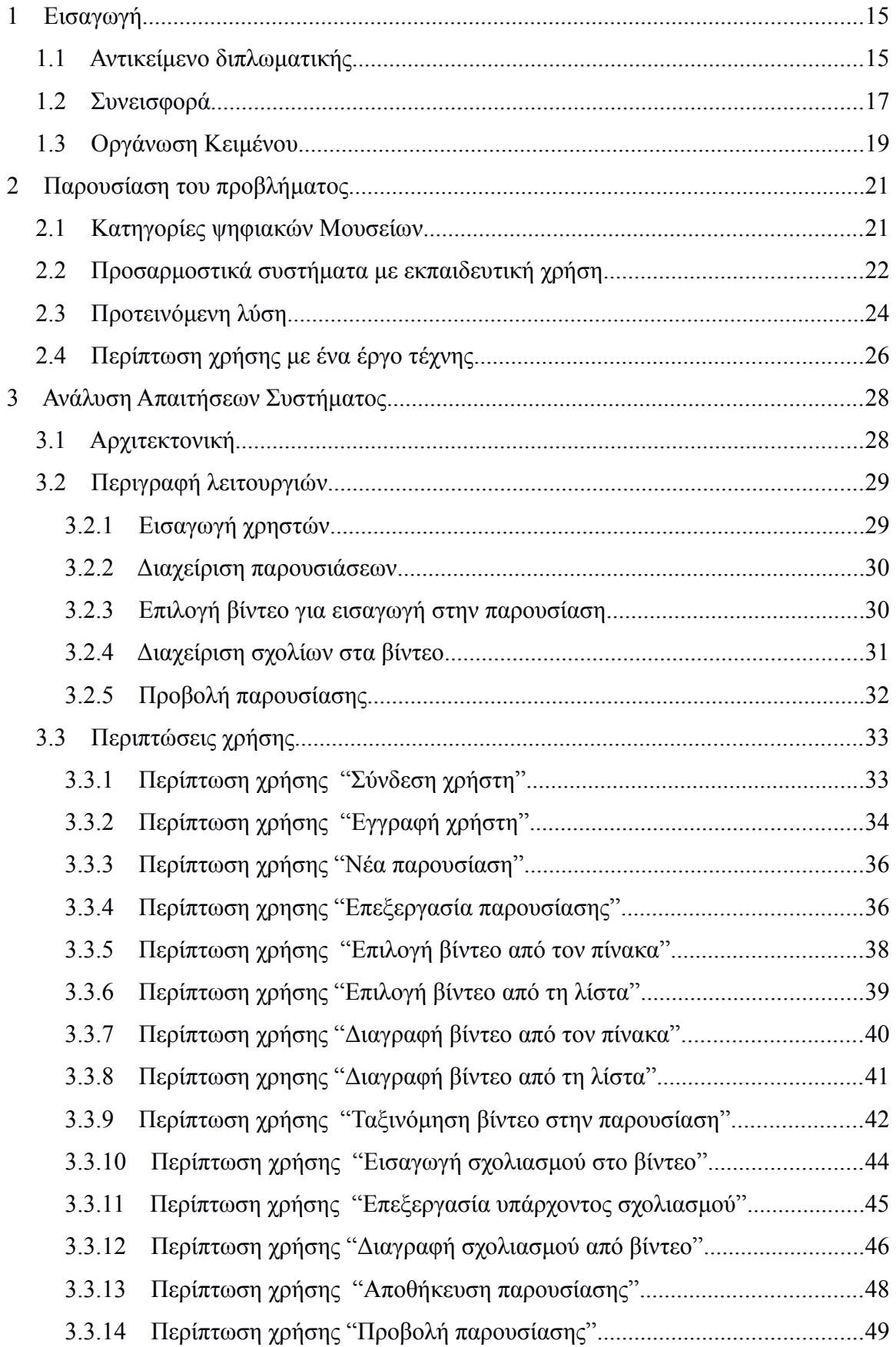

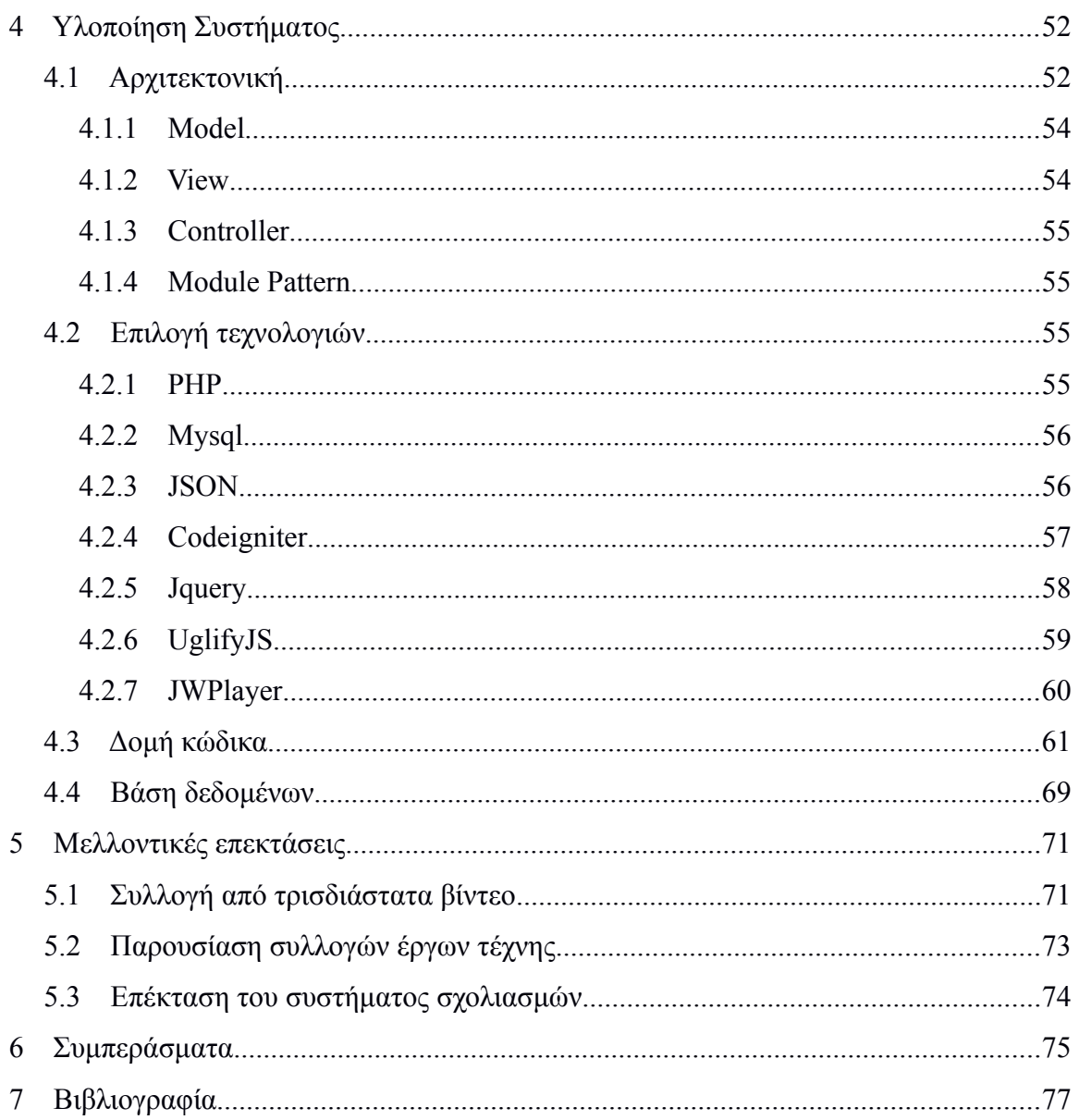

# **1**

## *Εισαγωγή*

### **1.1 Αντικείμενο διπλωματικής**

Στόχος της παρούσας διπλωματικής, είναι να παρουσιάσει ένα σύστημα ικανό να δημιουργήσει εικονικές εκθέσεις (σχετικά με ένα έργο τέχνης ή μια συλλογή από έργα τέχνης), το οποίο παράλληλα θα είναι προσαρμοστικό ως προς τον τύπο του επισκέπτη. Το σύστημα θα μπορεί επίσης να υποστηρίζει διάφορες εκπαιδευτικές λειτουργίες που θα εμβαθύνουν και θα βελτιώσουν την προσέγγιση του εκτεθειμένου αντικειμένου (ένα έργο τέχνης). Η παρουσίαση θα αποτελείται από ενότητες που παρέχουν τις σχετικές πληροφορίες για το έργο τέχνης. Πιο τεχνικά , κάθε έργο τέχνης συνδέεται με πληροφορίες που αποτελούν έναν πίνακα (όπου τέμνονται τα επίπεδα και απόψεις), και που τα στοιχεία αυτού του πίνακα αποτελούν τις ενότητες.

 Θα παρουσιάσουμε αρχικά την επικρατούσα κατάσταση στα ψηφιακά μουσεία, και στη συνέχεια τα επιχειρήματα για την ανάπτυξη ενός συστήματος, που επιτρέπει την προοδευτική και προσαρμοστική ως προς τον τύπο του επισκέπτη, παρουσίαση ενός έργου τέχνης. Το επιχειρήματα αυτά συνηγορούν για διαδοχικές ενσωματώσεις των ενοτήτων (κάθε ενότητα περιλαμβάνεται σε ενότητα με μεγαλύτερο βάθος, όπως και το γνωστό παρά δειγμα της ρωσικής κούκλας). Θα περιγράψουμε την αναγκαιότητα που αντιμετωπίζουν σήμερα τα μουσεία να υιοθετήσουν τεχνικές προσαρμοστικής αφήγησης, διαδραστικές και εξαρτώμενες από τον τύπο του χρήστη. Στη συνέχεια, θα αναπτύξουμε την προοπτική της αναπαράστασης γνώσης: η γνώση για κάθε έργο τέχνης (που παίρνει τη μορφή κειμένου ή ομιλίας ή βίντεο ακολουθίες) αναφέρει ρητά μια συγκεκριμένη άποψη για αυτήν, εφόσον η ποιότητα της ενημέρωσης είναι ομοιογενής και αντιστοιχεί περίπου σε παραδοσιακές κατη-

**15**

γορίες ανάλυσης . Για τη περίπτωση που θα μελετήσουμε στην παρούσα διπλωματική ("Το μαστίγωμα του Χριστού" ένα έργο του Πιέρρο ντε λα Φραντζέσκα), προτείνουμε οκτώ απόψεις (points of view), δηλαδή κατηγορίες περιγραφής με τις οποίες μπορούμε να περιγράψουμε ένα έργο τέχνης. Πιο συγκεκριμένα αυτές είναι :

- Εισαγωγή
- Αισθητική προσέγγιση
- Συγγραφέας
- Περιγραφή
- Τεκμηρίωση
- Ερμηνεία
- Τεχνικές προδιαγραφές
- Επίλογος

Έπειτα θα αναφερθούμε στα επίπεδα βάθους που μπορεί να προσφέρει αυτή η εφαρμογή , που ορίζει ότι η γνώση που έχουμε στη διάθεσή μας για ένα έργο τέχνης πρέπει να χωριστεί σε επίπεδα, τα οποία τελικά αντιστοιχούν στο πολιτιστικό και εκπαιδευτικό προφίλ των επισκεπτών (και ως εκ τούτου , σε διαφορετικούς τύπους επισκεπτών) . Για την περίπτωσή μας, διακρίνουμε τρία επίπεδα βάθους, που επισήμως αντιστοιχούν σε τρεις διαφορετικές γνωστικές στάσεις και πρακτικά, σε τρεις εμβληματικές στρατηγικές ανάγνωσης του έργου τέχνης (συνειρμική, ταξινομική και συνθετική σκέψη). Τέλος θα δείξουμε πώς μια εξατομικευμένη παρουσίαση μπορεί να δημιουργηθεί.

Η παρούσα διπλωματική υλοποίηθηκε στο πανεπιστήμιο Telecom Bretagne του Μπρεστ, σε συνεργασία με το Εθνικό Μετσόβιο Πολυτεχνείο. Εντάσσεται στα πλαίσια ενός ευρύτερου έργου, που αφορά την παρουσίαση της villa Savoye στο Παρίσι **[1]**. Η εφαρμογή που αναπτύχθηκε αποτέλεσε τη βάση παρουσίασης στο διεθνές συνέδριο εικονικής αρχαιολογίας στους Δελφούς, και που θα δημοσιευτεί στο περιοδικό The Mediterranean Archaeology & Archaeometry **[2]** (Special Issue No.3, 2014). Στα πλαίσια της διπλωματικής υπήρχε διαθέσιμο υλικό για το έργο τέχνης που αναφέρθηκε προηγουμένως, ενώ σύντομα θα προστεθεί και υλικό απο τη villa Savoye, και τον ευαγγελισμό της Θεοτόκου.

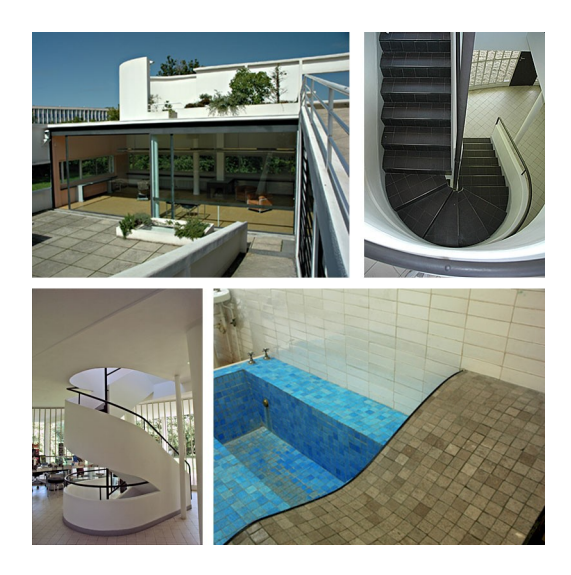

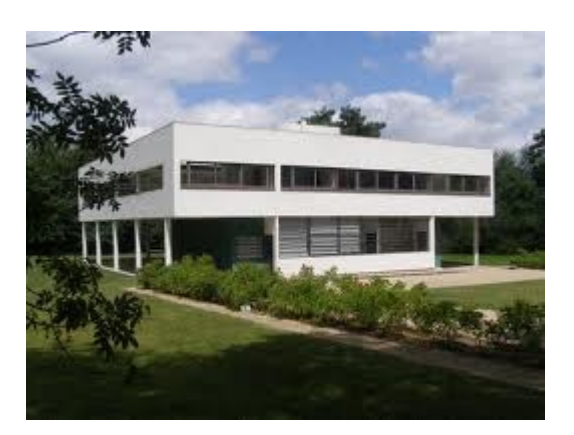

Εικόνα 1 : Εσωτερικό της villas savoye Εικόνα 2 : Εξωτερικό της villas savoye

### **1.2 Συνεισφορά**

Βρισκόμαστε σε μια εποχή που τα μουσεία και οι γενικότεροι χώροι έκθεσης έργων τέχνης, αναζητούν τρόπους να προσελκύσουν νέους επισκέπτες, αλλά και να ενισχύσουν το ενδιαφέρον των ήδη υπάρχοντων. Τα μειονεκτήματα που εμφανίζονται στις μέχρι σήμερα παρουσιάσεις των έργων τέχνης στα μουσεία συνοψίζονται σε :

- Παρουσιάσεις που δεν εστιάζουν στο πολιτιστικό και εκπαιδευτικό επίπεδο του επισκέπτη. Αυτό πρακτικά σημαίνει ότι συναντάμε χώρους έκθεσης έργων τέχνης που έχουν την ίδια στατική περιγραφή και παρουσίαση για όλους τους επισκέπτες.
- Δυσκολία για τον επισκέπτη να δει συνοπτικά τα κύρια σημεία, και να εμβαθύνει στις περιοχές που τον ενδιαφέρουν περισσότερο.

• Δυσκολία οργάνωσης κάποιου recommendation system, που θα παρέχει προσωπο ποιημένες παρουσιάσεις στους επισκέπτες, παρέχοντας τους τις χρήσιμες πληροφορίες στον ελάχιστο δυνατό χρόνο.

Η παρούσα διπλωματική παρουσιάζει την προσαρμοστική και διαδραστική αφήγηση **[3]** ως λύση στα παραπάνω προβλήματα, προσέγγιση που παρουσιάζει τα εξής πλεονεκτήματα :

- Προσβάσιμες και ελκυστικές παρουσιάσεις για διαφορετικού τύπου επισκέπτη.
- Ένας νέος τρόπος επικοινωνίας με τους επισκέπτες, οι οποίοι μπορούν να συμπλη ρώσουν με τις εμπειρίες τους την παρουσίαση.
- Δυνατότητα παρακολούθησης του ιστορικού του επισκέπτη, και κατηγοριοποίηση του, ώστε να του παρουσιαστεί το κατάλληλο περιεχόμενο.

Η εφαρμογή που αναπτύχθηκε στα πλαίσια της παρούσας διπλωματικης χαρακτηρίζεται από τις ακόλουθες αρχές :

- Πρέπει να είναι εύχρηστη, και να δίνει τη δυνατότητα στο χρήστη (ξεναγό) να δημιουργήσει προσαρμοστικές παρουσιάσεις, στοχεύοντας σε διαφορετικά προφίλ επισκέπτη.
- Η εφαρμογή είναι άμεσα διαδραστική, δηλαδή ο χρήστης φτιάχνει την παρουσίαση γρήγορα και αποδοτικά σε μια ενιαία σελίδα.
- Η εφαρμογή έχει σχεδιαστεί ώστε να είναι εύκολα επεκτάσιμη σε μελλοντικές προσθήκες και προσαρμογές.

## **1.3 Οργάνωση Κειμένου**

Η συγγραφή της παρούσας διπλωματικής εργασίας έχει οργανωθεί με τέτοιο τρόπο ώστε να παρουσιάζονται αναλυτικά και ξεχωριστά οι φάσεις της ανάλυσης, της σχεδίασης και της υλοποίησης του συστήματος. Συνοπτικά :

- Στο 2ο κεφάλαιο παρουσιάζεται το πρόβλημα που υπάρχει στην παρουσίαση του υλικού μουσείων και μια προτεινόμενη λύση.
- Στο 3ο κεφάλαιο γίνεται ανάλυση και καθορισμός των λειτουργιών που θα εκτελεί η εφαρμογή που αναπτύχθηκε στα πλαίσια της παρούσας διπλωματικής.
- Στο 4ο κεφάλαιο πραγματοποιείται η ανάλυση της αρχιτεκτονικής του συστήματος, περιγράφονται η δομή κώδικα, οι γλώσσες και τα εργαλεία, και η βάση δεδομένων που χρησιμοποιήθηκε στο σύστημα.
- Στο 5ο κεφάλαιο γίνεται αναφορά σε μελλοντικές επεκτάσεις και επιπρόσθετες λειτουργίες που μπορεί να έχει το σύστημα.
- Τέλος στο 6ο κεφάλαιο γίνεται σύνοψη και εξαγωγή συμπερασμάτων που αφορούν την παρούσα διπλωματική.

# **2**

## *Παρουσίαση του προβλήματος*

## **2.1 Κατηγορίες ψηφιακών Μουσείων**

Οι κατηγορίες των ψηφιακών μουσείων **[4]**, συνοψίζονται στις ακόλουθες κατηγορίες :

#### • **Ιστοσελίδες πραγματικών μουσείων**

Είναι η ψηφιακή απεικόνιση πραγματικών μουσείων, παρέχοντας πληροφορίες online για τις συλλογές και τις εκδηλώσεις τους. Ο κυριότερος σκοπός τους είναι η διαφήμιση και η προβολή του μουσείου. Η μορφωτική πληροφορία που παρέχουν είναι περιορισμένη, (μόνο ένα μέρος των συλλογών, περιορισμένη βιβλιογραφία και τεκμηρίωση, εικόνες χαμηλής ανάλυσης). Παρ' όλα αυτά επιτρέπει στους επισκέπτες να έχουν μια γενική ιδέα για το περιεχόμενο του μουσείου.

#### • **Θεματικά μουσεία**

Αυτή η κατηγορία περιλαμβάνει όλες τις ιστοσελίδες που παρουσιάζουν πραγματικά έργα τέχνης, ταξινομημένα σε θεματικές κατηγορίες, και που δεν σχετίζονται μόνο με ένα πραγματικό μουσείο. Έτσι ο χρήστης μπορεί να κάνει περιήγηση στην κατηγορία που τον ενδιαφέρει, συνδυάζοντας πληροφορίες από πολλά μουσεία, χωρίς να έχει γεωγραφικούς περιορισμούς.

#### • **Εννοιολογικά μουσεία**

Αυτή η κατηγορία περιλαμβάνει τα μουσεία που είναι διαθέσιμα online, αλλά όχι στον πραγματικό κόσμο. Τα έργα τέχνης μπορεί να είναι είτε πραγματικά αλλά μη διαθέσιμα δημόσια, είτε εικονικά.

#### • **Μετα-Μουσεία**

Αυτή η κατηγορία περιλαμβάνει έργα από πολλά μουσεία και πολλές θεματικές κατηγορίες. Κάποιες φορές παρέχουν εικονικές εκθέσεις που είναι προσβάσιμες μόνο από τις ιστοσελίδες τους. Ένα παράδειγμα είναι το εικονικό μουσείο του Καναδά (VMC). Περιλαμβάνει πληροφορίες για όλες τις εκθέσεις, συλλογές, εκπαιδευτικές δραστηριότητες κ.α. από όλα τα μουσεία του Καναδά. Παρέχει και μια συλλογή από εικονικές εκθέσεις, που έχουν φτιαχτεί για το VMC μόνο, και που περιλαμβάνει εικόνες, κείμενα και διαδραστικά παιχνίδια.

Συμπερασματικά μπορούμε να πούμε ότι τα μουσεία σήμερα έχουν πλούσιο υλικό να παρουσιάσουν, και πραγματοποιούνε προσπάθειες να το ψηφιοποίησουν και να προσελκύσουν περισσότερους επισκέπτες και ενδιαφέρον. Όμως υστερούνε στην παρουσίαση η οποία δεν προσαρμόζεται στο γνωστικό επίπεδο και ενδιαφέρον του επισκέπτη. Μια λύση σε αυτό το πρόβλημα έρχεται να δώσει η προσαρμοστική αφήγηση που αναλύεται στο επόμενο κεφάλαιο.

#### **2.2 Προσαρμοστικά συστήματα με εκπαιδευτική χρήση**

Μια τυπική παρουσίαση για ένα έργο τέχνης θεωρείται ότι έχει μια συγκεκριμένη στατική σειρά από κομμάτια αφηγήσεων (βίντεο, ήχος, κείμενο), την οποία οι θεατές παρακολουθούν χωρίς τη δυνατότητα αλληλεπίδρασης από την αρχή μέχρι το τέλος. Ένα προσαρμοστικό σύστημα δίνει τη δυνατότητα στον τελικό χρήστη-θεατή να αλλάξει τη ροή της παρουσίασης και να εμβαθύνει μόνο στα χαρακτηριστικά που τον ενδιαφέρουν. Πιο συγκεκριμένα ένα προσαρμοστικό σύστημα χαρακτηρίζεται από τις ακόλουθες ιδιότητες και πλεονεκτήματα:

- Διεπαφή χρήστη : Οι επισκέπτες αλληλεπιδρούν με το περιεχόμενο της παρουσίασης μέσα από ένα προκαθορισμένο σύνολο ενεργειών (π.χ. αναπαραγωγή, παύση), και στη σειρά της με κατάλληλα κουμπιά πλοήγησης.
- Παραγωγή πολυμέσων : Οι παρουσιάσεις μπορούν να περιέχουν σύντομα παιχνίδια, τα οποία στοχεύουν στην εκπαιδευτική επανάληψη του περιεχομένου που παρουσιάστηκε, και λειτουργίες επαυξημένης πραγματικότητας που προσθέτουν αξία στην εξερεύνηση των εκθεμάτων.
- Ροή παρουσίασης : Οι ενέργειες και η συμπεριφορά του χρήστη επηρεάζουν τη ροή της παρουσίασης και το προτεινόμενο υλικό, προσφέροντας μια προσωποποιημένη εμπειρία.
- Οι συγγραφείς των παρουσιάσεων, μπορούν να παρέχουν διαφορετικές εκδόσεις, κατηγοριοποιημένες σε προφίλ επισκεπτών, και με διαφορετικές ροές της αφήγησης σε διάφορα σημεία της παρουσίασης.
- Το σύστημα καταγράφει τις κινήσεις του χρήστη, και μέσα από ένα κατάλληλο σύστημα προτάσεων του παρέχει τις κατάλληλες παρουσιάσεις.
- Ο χρήστης αλληλεπιδρά με άλλους χρήστες οι οποίοι έχουνε κοινά ενδιαφέροντα. Το σύστημα προτάσεων αναπροσαρμόζεται σε αυτές τις αλληλεπιδράσεις. Ιδιαίτερα χρήσιμη είναι και ηεπαφή με κοινωνικά δίκτυα σε αυτόν τομέα.
- Διαδραστικά εκπαιδευτικά παιχνίδια, τα οποία μετατρέπουν την εκπαιδευτική διαδικασία σε ευχάριστη και εθιστική, ιδιαίτερα σε νεαρότερες ηλικίες.
- Επίλυση προβλημάτων τα οποία αντιστοιχούν σε υλικό που έχει δει ο χρήστης, και που ως σκοπό έχουν την επανάληψη, την καλύτερη κατανόηση, αλλά και την ανάπτυξη της κριτικής σκέψης.
- Τα εκπαιδευτικά παιχνίδια και η επίλυση προβλημάτων που αναφέρθηκαν παραπάνω, σε συνεργασία με τη χρησιμοποίηση κοινωνικών δικτύων, οδηγούν σε ανάπτυξη συνεργατικότητας και δημιουργικότητας, ιδιαίτερα σε νεαρές ηλικίες.

Ήδη έχουν εμφανιστεί αρκετά mooc (massive open online course) συστήματα στο χώρο της εκπαίδευσης, τα οποία χαρακτηρίζονται από τις παραπάνω ιδιότητες και που σαν στόχο έχουνε τη διαδραστική συμμετοχή μεγάλου αριθμού μαθητών μέσα από το ίντερνετ στην εκπαιδευτική διαδικασία. **[5]** Για τους παραπάνω λόγους κρίνεται αναγκαία η υιοθέτηση ενός προσαρμοστικού συστήματος και από τα μουσεία, ώστε να εξυψωσουν τον εκπαιδευτικό και πολιτιστικό τους χαρακτήρα με χρήση νέων τεχνολογιών.

#### **2.3 Προτεινόμενη λύση**

Στο παρόν κεφάλαιο μελετούμε ένα προσαρμοστικό σύστημα που μπορεί να χρησιμοποιηθεί από τα μουσεία στην προβολή των έργων τέχνης τους, και στην ανάδειξη του εκπαιδευτικού και πολιτιστικού χαρακτήρα τους. Ένα μέρος αυτού του συστήματος υλοποίηθηκε στα πλαίσια της διπλωματικής.

#### **2.3.1 Λογική**

Η μελέτη που έγινε στην παρούσα διπλωματική αφορά την ανάπτυξη ενός συστήματος που είναι σε θέση να βοηθήσει τους χρήστες στη δημιουργία εικονικών μουσείων πολιτιστικού περιεχομένου κληρονομιάς. Ο τυπικός στόχος είναι ψηφιακές αναπαραγωγές των συλλογών έργων τέχνης (εικόνες έργων τέχνης, κυρίως πίνακες ζωγραφικής).

Στις προδιαγραφές της ανάπτυξης τέθηκε ως ζητούμενο να γίνει όσο το δυνατόν περισσότερο με υλικό ανοικτού κώδικα. Θα πρέπει να διασφαλιστεί, όσο το δυνατόν περισσότερο, η μεταφερσιμότητα του συστήματος. Τα αποτελέσματα μπορεί να εφαρμοστούν τόσο για τοπική , ατομική χρήση (προσομοιωτές εικονικού μουσείου που δουλεύουν σε έναν προσωπικό υπολογιστή) ή on- line προϊόντων (ιστοσελίδες εικονικών μουσείων). Το σύστημα θα πρέπει να είναι εύχρηστο: Δεν πρέπει να απαιτούνται ειδικές δεξιότητες πληροφορικής για να το χρησιμοποιήσει ο χρήστης και να δημιουργήσει ένα εικονικό μουσείο .

Στη συνέχεια με τον όρο "χρήστης" εννοούμε γενικά το πρόσωπο που δημιουργεί μια παρουσίαση σε ένα εικονικό μουσείο. Με τον όρο "επισκέπτη" εννοούμε το άτομο που επισκέπτεται τη συλλογή του υλικού που είναι διαθέσιμη στο μουσείο, και βιώνει τις δραστηριότητες και τις λειτουργίες που χτίστηκαν γύρω τους. Με τον όρο "διαχειριστής" εννοούμε το άτομο που είναι υπάλληλος του μουσείου και ανεβάζει το σχετικό υλικό.

**24**

#### **2.3.2 Κατασκευάζοντας ένα εικονικό μουσείο**

Στη βασική περίπτωση-χρήση ο χρήστης είναι κάποιος που θέλει να δημιουργήσει σε ένα εικονικό μουσείο μια παρουσίαση για ένα έργο τέχνης στοχεύοντας σε επισκέπτες με διαφορετικό προφίλ. Δηλαδή, να εφαρμόσει διαφορετικούς τρόπους για την παρουσίαση των αντικειμένων, ανάλογα με το εκπαιδευτικό και πολιτιστικό επίπεδο του επισκέπτη ή τους στόχους του. Αυτή η λειτουργία συνοψίζεται στο ακόλουθο σχήμα:

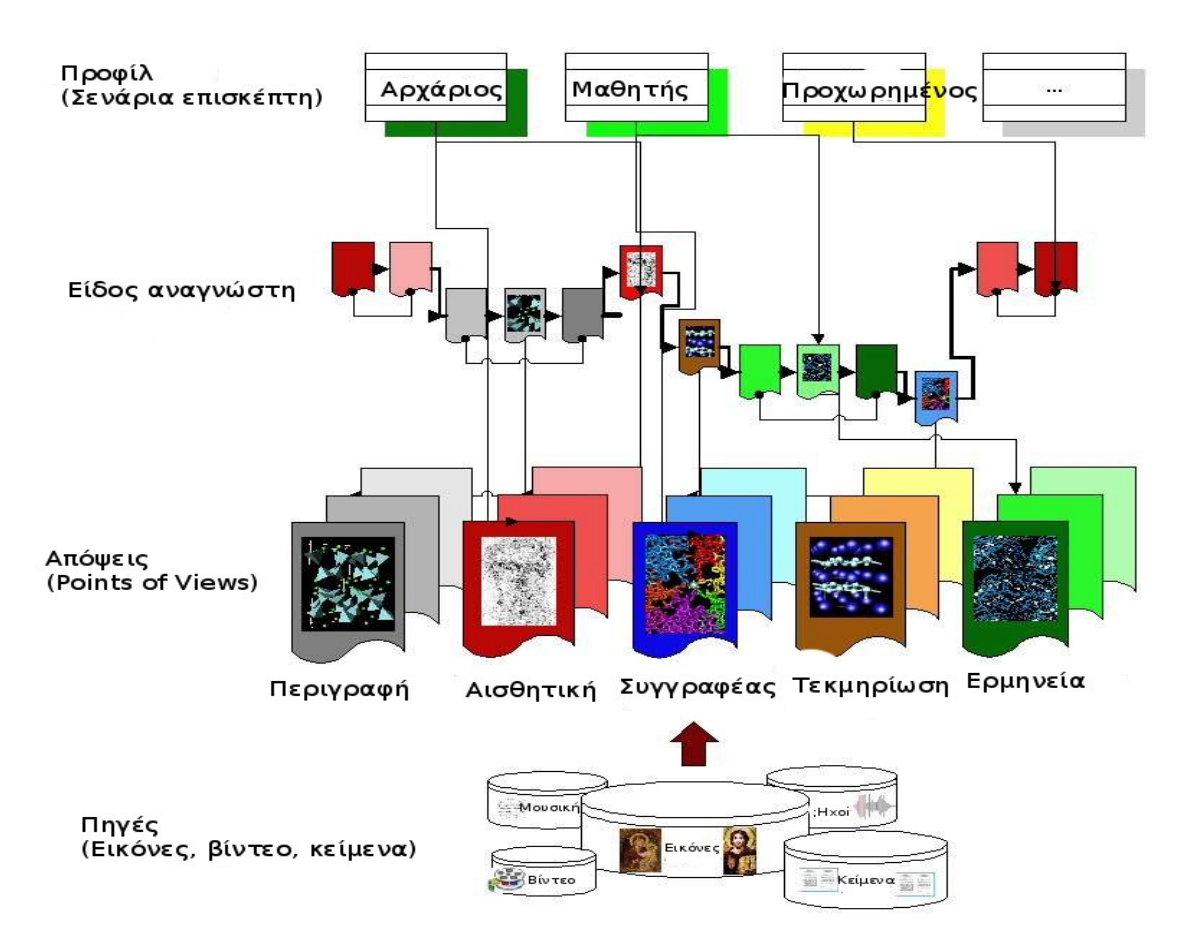

Εικόνα 3 : Δημιουργία παρουσίασης από το χρήστη.

Στο σχήμα φαίνεται ότι ο χρήστης για να δημιουργήσει την παρουσίαση, έχει ένα υλικό σχετικό με ένα αντικείμενο, το οποίο αποτελείται από βίντεο, εικόνες, κείμενο, ήχους, μουσική. Αυτό είναι κατηγοριοποιημένο σε απόψεις (points of view), που η καθεμιά χαρακτηρίζεται από έναν αριθμό επιπέδων δυσκολίας. Ο χρήστης δημιουργεί μια παρουσίαση ανάλογα με τον τύπο επισκέπτη που θέλει να απευθυνθεί, της δίνει μια ονομασία και την κατατάσσει σε μια κατηγορία.

## **2.4 Περίπτωση χρήσης με ένα έργο τέχνης**

Στα πλαίσια της διπλωματικής υλοποιήθηκε η παραπάνω λύση χρησιμοποιώντας τα βίντεο ενός έργου τέχνης, τα οποία υπήρχαν διαθέσιμα. Το έργο λέγεται "Το μαστίγωμα του Χριστού" του Πιέρρο ντε λα Φραντζέσκα. Θεωρούμε ότι οι χρήστες του συστήματος είναι ο "χρήστης" και ο "επισκέπτης" όπως αυτοί ορίστηκαν προηγουμένως. Για το έργο τέχνης είχαμε στη διάθεση μας βίντεο τα οποία κατηγοριοπιούνται σε 8 απόψεις (points of view) και 3 επίπεδα. Τα povs που θέτουμε για ένα βίντεο είναι τα εξής :

- 1. Εισαγωγή
- 2. Αισθητική
- 3. Συγγραφέας
- 4. Περιγραφή
- 5. Αναφορά
- 6. Ερμηνεία
- 7. Τεχνικές λεπτομέρειες
- 8. Επίλογος

Ο χρήστης όταν επιλέγει να κάνει νέα παρουσίαση ή να επεξεργαστεί μία υπάρχουσα μπαίνει σε μια σελίδα όπου στα αριστερά βρίσκεται ένας πίνακας με τα βίντεο (οι σειρές αντιστοιχούν σε απόψεις και οι στήλες σε επίπεδα), και στα δεξιά το βίντεο, ο τίτλος του, ένας χώρος για τους σχολιασμούς, και η σειρά των βίντεο που έχει επιλέξει ο χρήστης.

Τα βίντεο που είναι επιλεγμένα φαίνονται και στον πίνακα (με ένα tick), και στη λίστα. Ο χρήστης μπορεί από τη λίστα να αλλάξει τη σειρά των βίντεο. Ο χρήστης μπορεί επίσης να αφαιρέσει ένα βίντεο από τη λίστα είτε από τον πίνακα είτε από τη λίστα.

Το σύστημα για εισαγωγή σχολιασμών είναι ένα ιδιαίτερα σημαντικό στοιχείο του συστήματος. Δίνει τη δυνατότητα στο χρήστη να εισάγει κείμενο το οποίο θα εμφανίζεται δίπλα στην τελική παρουσίαση που θα βλέπει ο επισκέπτης. Αυτό το κείμενο εμφανίζεται σε συγκεκριμένο χρόνο στο βίντεο, τον οποίο και επιλέγει ο χρήστης. Μελλοντικά θα δίνεται η δυνατότητα στο χρήστη να προσθέτει συνδέσμους, εγγραφα, εικόνες κ.α μέσω αυτού του συστήματος, δίνοντας του τη δυνατότητα να προσωποποίησει ακόμα περισσότερο την παρουσίαση και να αλληλεπιδράσει με το χρήστη.

Όλες οι περιπτώσεις χρήσης που υλοποίηθηκαν στα πλαίσια της διπλωματικής, περιγράφονται αναλυτικά στο επόμενο κεφάλαιο.

# **3**

# *Ανάλυση Απαιτήσεων Συστήματος*

Στο κεφάλαιο αυτό παρουσιάζεται η αρχιτεκτονική της εφαρμογής που υλοποιήθηκε και τα υποσυστήματα από τα οποία αποτελείται. Στη συνέχεια γίνεται μία σύντομη περιγρα φή της λειτουργίας που επιτελεί καθένα από αυτά τα υποσυστήματα και αναλύονται οι περιπτώσεις χρήσης όλης της εφαρμογής.

## **3.1 Αρχιτεκτονική**

Το σύστημα που αναπτύχθηκε στα πλαίσια της παρούσας διπλωματικής εργασίας, είναι μια web εφαρμογή δημιουργίας παρουσιάσεων για συγκεκριμένα αντικείμενα. Ουσιαστικά ένα αντικείμενο περιέχει βίντεο που το περιγράφουν και τα οποία χωρίζονται σε απόψεις (points of views) και επίπεδα (levels).

Τα επίπεδα δυσκολίας σε κάθε pov θεωρούμε ότι είναι 3, για αρχάριους, μεσαίους και προχωρημένους. Συνολικά έχουμε δηλαδή 24 βίντεο για κάθε έργο τέχνης. Αυτό που θέλουμε να πετύχουμε είναι να προσφέρουμε στο χρήστη τη δυνατότητα να δημιουργήσει μια σειρά από βίντεο για την παρουσίαση του, έτσι ώστε :

- 1. Ο χρήστης να μένει σε μία σελίδα ώστε να ολοκληρώσει την παρουσίασή του, μέσα από μια διαδραστική και εύχρηστη εφαρμογή.
- 2. Ο χρήστης να μπορεί εύκολα να αλλάξει τη σειρά παρουσίασης, να προσθέσει ή να διαγράψει κάποιο βίντεο.
- 3. Ο χρήστης να ξέρει κάθε στιγμή τη διάρκεια της συνολικής του παρουσίασης, και πως κατανέμεται αυτή στα βίντεο που έχει επιλέξει.
- 4. Ο χρήστης να μπορεί να προσθέσει δικό του υλικό στην παρουσίαση, το οποίο να εξαρτάται και από τη ροή του βίντεο.

Στα πλαίσια της διπλωματικής υλοποίησαμε τη δυνατότητα δημιουργίας μιας παρουσίασης από το χρήστη, για ένα συγκεκριμένο αντικείμενο, ένα έργο τέχνης.

Για την ανάπτυξη του λογισμικού χρησιμοποίηθηκαν οι ακόλουθες αρχές και μεθοδολογίες :

- Ο κώδικας που αναπτύχθηκε να είναι εύκολα συμβατός με μελλοντικές επεκτάσεις του συστήματος. (π.χ. για περισσότερα αντικείμενα, ή αν αλλάξει κάποιος τρόπος επιλογής βίντεο.)
- Διάσπαση του κώδικα σε μικρότερα και αυτοτελή κομμάτια.

## **3.2 Περιγραφή λειτουργιών**

#### **3.2.1 Εισαγωγή χρηστών**

Το συγκεκριμένο υποσύστημα είναι υπεύθυνο για τις παρακάτω λειτουργίες :

- Σύνδεση χρήστη με το όνομα χρήστη και τον κωδικό του. Τα μηνύματα σφάλματος που εμφανίζονται είναι :
	- 1. Τα 2 πεδία είναι απαραίτητα. (Username/Password field is required)
	- 2. Μη σωστός συνδυασμός ονόματος χρήστη/κωδικού (Invalid username or password)
- Εγγραφή χρήστη με καινούριο όνομα χρήστη και κωδικό. Για να αποφύγουμε την υποβολή της φόρμας απο εξωτερικά scripts, χρησιμοποιούμε οπτική ή φωνητική επαλήθευση (captcha code). Τα μηνύματα σφάλματος που εμφανίζονται είναι:
	- 1. Τα 3 πεδία είναι απαραίτητα. (Username/Password/Captcha field is required)
	- 2. Το όνομα χρήστη υπάρχει. (Username exists)
	- 3. Λανθασμένο captcha code.

• Εάν ο χρήστης συνδεθεί, στη θέση του κουμπιού login/register εμφανίζεται ένα μήνυμα με το όνομα του, και σύνδεσμοι για το κεντρικό πάνελ και το logout.

Στα πεδία των 2 φορμών χρησιμοποιείται trimming (κόψιμο κενών στα άκρα που καταλάθος έχει εισάγει ο χρήστης), xss cleaning για ασφάλεια, ενώ η υποβολή γίνεται με τη μέθοδο post/redirect/get **[6]** , ώστε να αποφεύγονται οι διπλότυπες υποβολές και να μην δημιουργείται σύγχυση στο χρήστη.

#### **3.2.2 Διαχείριση παρουσιάσεων**

Το συγκεκριμένo υποσύστημα είναι υπεύθυνο για τις παρακάτω λειτουργίες :

- Προβολή παρουσιάσεων όλων των χρηστών. Κάθε παρουσίαση έχει το όνομα της, το χρήστη που την έφτιαξε και δυνατότητα edit ή view. Οι παρουσιάσεις εμφανίζονται ταξινομημένες από τη νεότερη στην παλαιότερη.
- Φιλτράρισμα στις παρουσιάσεις που ανήκουν στο συγκεκριμένο χρήστη.
- Δυνατότητα δημιουργίας νέας παρουσίασης από την αρχή.
- Δυνατότητα επεξεργασίας παρουσίασης, εάν η παρουσίαση ανήκει στον ίδιο χρήστη.
- Δυνατότητα δημιουργίας νέας παρουσίασης από ήδη υπάρχουσα, εάν η παρουσίαση ανήκει σε διαφορετικό χρήστη.

#### **3.2.3 Επιλογή βίντεο για εισαγωγή στην παρουσίαση**

Το συγκεκριμένo υποσύστημα είναι υπεύθυνο για την επιλογή των βίντεο που θα μπούνε σε μια παρουσίαση. Υπάρχουν 2 τρόποι να επιλεγεί ένα βίντεο :

- 1. Από τον πίνακα που εμφανίζονται όλα τα βίντεο. (ticks)
- 2. Από τη λίστα που εμφανίζονται μόνο τα ήδη επιλεγμένα βίντεο στη σειρά που θα παιχτούν. (list)

Αφού επιλεγεί ένα βίντεο :

- Εμφανίζεται το βίντεο που επιλέχθηκε και ο τίτλος του. Ο χρήστης μπορεί να το δει για να αποφασίσει εάν θα κρατήσει την επιλογή του.
- Φορτώνονται οι αντίστοιχοι σχολιασμοί του βίντεο, εάν αυτοί υπάρχουν στην παρουσίαση.
- Το επιλεγμένο βίντεο εμφανίζεται με ένα tick στον πίνακα με το βίντεο.
- Το επιλεγμένο βίντεο εμφανίζεται με διαφορετικό χρώμα στη λίστα με τα επιλεγμένα βίντεο.

Για να διαγράψουμε ένα βίντεο από την παρουσίαση, μπορούμε αντίστοιχα είτε από τον πίνακα με όλα τα βίντεο (ticks), είτε από τη λίστα. Αμέσως μετά επιλέγεται το τελευταίο βίντεο της παρουσίασης, εάν υπάρχει.

Σε κάθε περίπτωση, ο χρήστης βλέπει στη λίστα με τα ήδη επιλεγμένα βίντεο, τον τίτλο του βίντεο (pov + level) για συντομία, αλλά και τη διάρκεια του κάθε βίντεο, καθώς επίσης και τη διάρκεια του συνολικού χρόνου της παρουσίασης. Ο χρόνος της παρουσίασης ανανεώνεται αντίστοιχα όταν προστίθεται ένα νέο βίντεο, ή διαγράφεται ένα υπάρχον. Αυτό είναι πολύ σημαντικό για το χρήστη, γιατί γνωρίζει κάθε στιγμή τη συνολική διάρκεια της παρουσίασης του, και το χρόνο του κάθε βίντεο, οπότε ανάλογα μπορεί και να προσθέσει ή να αφαιρέσει ένα βίντεο.

Τα βίντεο μπορούν να ταξινομηθούν μέσα από τη λίστα με ένα απλό drag and drop.

#### **3.2.4 Διαχείριση σχολίων στα βίντεο**

Τα σχόλια (annotations) στις εκπαιδευτικές παρουσιάσεις βίντεο είναι πολύ σημαντικά, γιατί ο χρήστης μπορεί να παραθέτει χρήσιμο υλικό (αρχεία για ανάγνωση, επεξηγήσεις), το οποίο να είναι πραγματικού χρόνου, δηλαδή να εμφανίζεται σε μια συγκεκριμένη διάρκεια του βίντεο. Με αυτόν τον τρόπο δημιουργούμε διαδραστικά βίντεο (interactive video). Αυτή τη στιγμή οι μόνοι που προσφέρουν annotations στο βίντεο είναι η youtube, με επιλέξιμες περιοχές μέσα στο βίντεο, όπου ο χρήστης μπορεί να βάλει τα σύντομα σχόλια του, ή χρήσιμους συνδέσμους. **[7]** Αυτό δεν προσφέρεται τόσο για εκπαιδευτικούς σκοπούς, όπου θα θέλαμε επιπλέον λειτουργίες, όπως επιλογές να εμφανίζεται το κείμενο δίπλα στο βίντεο, ώστε ο χρήστης να μπορεί να βάλει περισσότερο κείμενο κτλ.

Στο πλαίσιο της διπλωματικής υλοποιήθηκε ένα σύστημα annotation, τα οποία εμφανίζονται δίπλα στο βίντεο, στην παρουσίαση. Μελλοντικά θα επεκταθεί με τη δυνατότητα να είναι μέσα στο video, να επιδέχονται συνδέσμους, αρχεία, και να επιδέχονται αλλαγές στο μέγεθος, χρώμα και τύπο της γραμματοσειράς.

Στην επεξεργασία των annotation κατά τη δημιουργία μιας καινούριας παρουσίασης τα κύρια χαρακτηριστικά είναι τα εξής:

- Το πως θα εμφανίζονται τα annotation φαίνονται σε ένα μικρό χώρο κάτω από το βίντεο, ώστε όταν ο χρήστης παίζει το βίντεο να βλέπει πως αυτά εμφανίζονται, και να προχωράει στην κατάλληλη τροποποίηση τους.
- Το κάθε βίντεο στην παρουσίαση έχει το δικό του annotation. Εάν ο χρήστης κάνει επεξεργασία την παρουσίαση ενός άλλου χρήστη, "υιοθετεί" τα δικά του annotation.
- Όταν προσθέσουμε ένα καινούριο annotation, αυτό προκαθορισμένα έχει σαν χρόνο έναρξης εμφάνισης τη χρονική στιγμή στην οποία βρίσκεται το βίντεο, και σαν χρόνο λήξης ένα δευτερόλεπτο μετά.
- Ο χρήστης μπορεί να εισάγει το κείμενο του, και τη χρονική στιγμή που θέλει να εμφανίζεται (αρχή και τέλος). Περιορισμοί που θέτει το σύστημα είναι ότι η αρχή και το τέλος είναι μεταξύ του 0 και της συνολικής χρονικής διάρκειας του βίντεο. Επίσης ο χρόνος τέλους είναι πάντα μεγαλύτερος από το χρόνο έναρξης.
- Ο χρήστης μπορεί να επιλέξει να επεξεργαστεί τα annotation του από μια λίστα, η οποία είναι πάντα ταξινομημένη κατά πρώτον ως προς το χρόνο έναρξης τους, και κατά δεύτερον ως προς το χρόνο λήξης τους (σε ισοβαθμία του χρόνου έναρξης).
- Σε περίπτωση επικάλυψης στη χρονική διάρκεια 2 ή περισσότερων annotation, εμφανίζεται πρώτα αυτό που έχει μικρότερο χρόνο έναρξης, και από κάτω τα υπόλοιπα.
- Ο χρήστης έχει τη δυνατότητα να διαγράψει ένα annotation, και να κάνει απόκρυψη το όλο σύστημα επεξεργασίας annotation.

#### **3.2.5 Προβολή παρουσίασης**

Τα κύρια χαρακτηριστικά της προβολής είναι:

• Τα βίντεο πάιζουνε σε αυτόματη λίστα αναπαραγωγής. Δηλαδή όταν τελειώσει ένα βίντεο, παίζει το επόμενο.

- Κάτω από το βίντεο υπάρχει η λίστα αναπαραγωγής. Εκεί μπορούμε να ξέρουμε τι βλέπουμε κάθε στιγμή, να πάμε σε κάποιο άλλο βίντεο, να δούμε πόσα μας μένουν ακόμα.
- Δεξιά από το βίντεο υπάρχουν τα annotation που έχει προσθέσει ο χρήστης.
- Υπάρχει η δυνατότητα προβολής του βίντεο σε πλήρης οθόνη.

## **3.3 Περιπτώσεις χρήσης**

#### **3.3.1 Περίπτωση χρήσης "Σύνδεση χρήστη"**

#### **Τίτλος περίπτωσης χρήσης:**

Σύνδεση χρήστη

#### **Σύντομη περιγραφή:**

Ο χρήστης εισάγει τα στοιχεία πρόσβασής του για να αποκτήσει πρόσβαση στο σύστημα.

#### **Ροή γεγονότων**

#### **Βασική ροή**

- 1. Ο χρήστης επιλέγει το σύνδεσμο σύνδεσης (login/register) που βρίσκεται στο πάνω δεξιό μέρος της σελίδας.
- 2. Εμφανίζεται η φόρμα εισαγωγής των στοιχείων του χρήστη (username και password), στα αριστερά της οθόνης (δεξιά έχει φόρμα εγγραφής) .
- 3. Ο χρήστης εισάγει τα στοιχεία του στα αντίστοιχα πεδία.
- 4. Ο χρήστης υποβάλλει τη φόρμα πατώντας στο κουμπί login.
- 5. Γίνεται επαλήθευση των στοιχείων και σε περίπτωση επιτυχίας ανακατεύθυνση στην κεντρική σελίδα του χρήστη, ενώ εμφανίζεται μήνυμα με το όνομα του χρήστη πάνω δεξιά (στη θέση του register/login) και σύνδεσμοι για την κεντρική σελίδα του χρήστη και την αποσύνδεση από το σύστημα.

#### **Εναλλακτικές ροές**

#### **Εναλλακτική ροή 1**

- 1. Ο συνδυασμός ονόματος χρήστη και κωδικού δεν είναι σωστός.
- 2. Εμφανίζεται εκ νέου η φόρμα εισαγωγής με μήνυμα σφάλματος.

#### **Μη λειτουργικές απαιτήσεις**

- 1. Εάν ο χρήστης είναι ήδη συνδεδεμένος δεν εμφανίζεται σύνδεσμος πάνω δεξιά για σύνδεση αλλά μήνυμα με το όνομα του.
- 2. Εάν ο χρήστης είναι ήδη συνδεδεμένος και βρεθεί στη σελίδα σύνδεσης, γίνεται ανακατεύθυνση στην κεντρική σελίδα χρήστη.

#### **Κατάσταση εισόδου**

1. Ο χρήστης του συστήματος δεν έχει συνδεθεί στο σύστημα.

#### **Κατάσταση εξόδου**

1. Ο χρήστης του συστήματος έχει αναγνωριστεί με μοναδικό αναγνωριστικό, και μπορεί να χρησιμοποίησει τις υπηρεσίες του συστήματος.

#### **3.3.2 Περίπτωση χρήσης "Εγγραφή χρήστη"**

#### **Τίτλος περίπτωσης χρήσης:**

Εγγραφή χρήστη

#### **Σύντομη περιγραφή:**

Ο χρήστης δημιουργεί προσωπικό λογαριασμό για την πρόσβαση του στο σύστημα.

#### **Ροή γεγονότων**

#### **Βασική ροή**

- 1. Ο χρήστης επιλέγει το σύνδεσμο σύνδεσης (login/register) που βρίσκεται στο πάνω δεξιό μέρος της σελίδας.
- 2. Ο χρήστης εισάγει το επιθυμητό όνομα χρήστη και κωδικό, και εισάγει τον captcha κωδικό που χρησιμοποιείται για ασφάλεια απέναντι σε αυτοματοποιημένες εγγραφές.
- 3. Ο χρήστης υποβάλλει τη φόρμα πατώντας στο κουμπί register, και αν είναι επιτυχές, ο χρήστης εισάγεται στο σύστημα.

#### **Εναλλακτικές ροές**

#### **Εναλλακτική ροή 1**

- 1. Το όνομα του χρήστη υπάρχει ήδη.
- 2. Εμφανίζεται ξανά η φόρμα εγγραφής με το κατάλληλο μήνυμα σφάλματος.

#### **Εναλλακτική ροή 2**

- 1. Δεν έχει γίνει εισαγωγή σωστού κωδικού captcha.
- 2. Εμφανίζεται ξανά η φόρμα με το κατάλληλο μήνυμα σφάλματος.

#### **Εναλλακτική ροή 3**

- 1. Δεν έχουν συμπληρωθεί τα απαραίτητα πεδία.
- 2. Εμφανίζεται ξανά η φόρμα με το κατάλληλο μήνυμα σφάλματος.

#### **Κατάσταση εισόδου**

1. Ο χρήστης του συστήματος δεν έχει συνδεθεί στο σύστημα.

#### **Κατάσταση εξόδου**

- 1. Δημιουργείται ένας νέος λογαριασμός και τα στοιχεία του χρήστη αποθηκεύονται.
- 2. Ο χρήστης του συστήματος έχει αναγνωριστεί με μοναδικό αναγνωριστικό, και μπορεί να χρησιμοποίησει τις υπηρεσίες του συστήματος.

# VMB

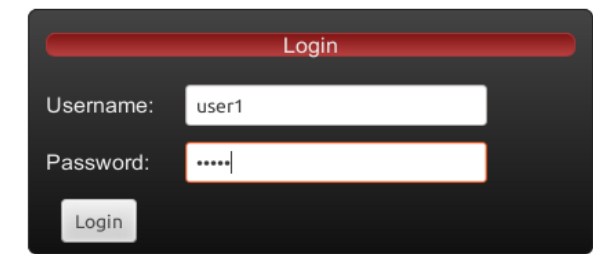

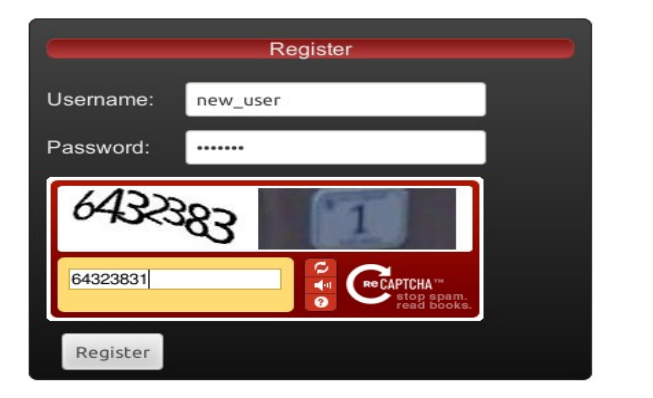

Login/Register

Εικόνα 4 : Σύνδεση χρήστη στο σύστημα. Εικόνα 5 : Εγγραφή χρήστη στο σύστημα.

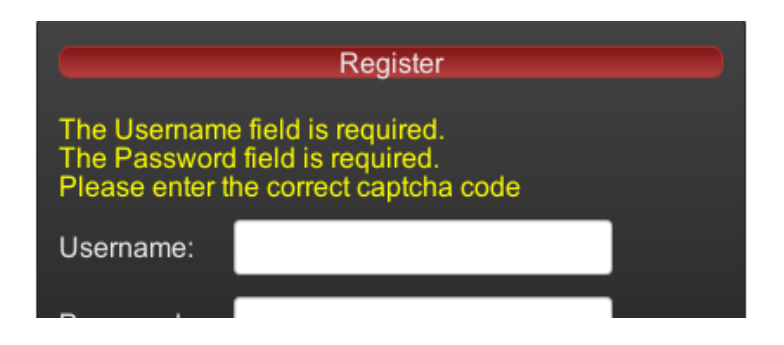

Εικόνα 6 : Μηνύματα σφάλματος στην φόρμα εγγραφής.

#### **3.3.3 Περίπτωση χρήσης "Νέα παρουσίαση"**

#### **Τίτλος περίπτωσης χρήσης:**

Νέα παρουσίαση

#### **Σύντομη περιγραφή:**

Ο χρήστης έχει συνδεθεί στο σύστημα και από το κεντρικό πάνελ χρήστη επιλέγει να κάνει μια νέα παρουσίαση, για ένα συγκεκριμένo έργο τέχνης.

#### **Ροή γεγονότων**

#### **Βασική ροή**

1. Ο χρήστης επιλέγει "new presentation" από πάνω δεξιά.

#### **Εναλλακτικές ροές**

#### **Εναλλακτική ροή 1**

- 1. Ο χρήστης επιλέγει να δει τη λίστα με τις παρουσιάσεις άλλων χρηστών.
- 2. Σε μία από αυτές επιλέγει "add".

#### **Μη λειτουργικές απαιτήσεις**

Εάν ο χρήστης επιλέξει να επεξεργαστεί την παρουσίαση ενός άλλου χρήστη, θα δημιουργήσει μια νέα παρουσίαση, συνεχίζοντας από το σημείο που το άφησε ο προηγούμενος χρήστης, ή/και αλλάζοντας τις επιλογές του.

#### **Κατάσταση εισόδου**

1. Ο χρήστης του συστήματος έχει αναγνωριστεί με μοναδικό αναγνωριστικό.

#### **Κατάσταση εξόδου**

1. Εμφανίζεται η σελίδα κατασκευής μιας νέας παρουσίασης για το έργο τέχνης, είτε χωρίς κάποιες επιλογές, είτε με τις επιλογές του προηγούμενου χρήστη.
# **3.3.4 Περίπτωση χρησης "Επεξεργασία παρουσίασης"**

#### **Τίτλος περίπτωσης χρήσης:**

Επεξεργασία παρουσίασης

#### **Σύντομη περιγραφή:**

Ο χρήστης έχει συνδεθεί στο σύστημα και από το κεντρικό πάνελ χρήστη επιλέγει να επεξεργαστεί μια ήδη υπάρχουσα παρουσίαση του.

#### **Ροή γεγονότων**

#### **Βασική ροή**

- 1. Ο χρήστης επιλέγει να δει τη λίστα με τις παρουσιάσεις του.
- 2. Σε μία από αυτές επιλέγει edit.

#### **Εναλλακτικές ροές**

#### **Εναλλακτική ροή 1**

Δεν υπάρχει εναλλακτική ροή.

#### **Κατάσταση εισόδου**

1. Ο χρήστης του συστήματος έχει αναγνωριστεί με μοναδικό αναγνωριστικό.

#### **Κατάσταση εξόδου**

1. Εμφανίζεται η σελίδα κατασκευής μιας παρουσίασης για το έργο τέχνης, με τις επιλογές που είχε κάνει ο χρήστης.

# **VMB**

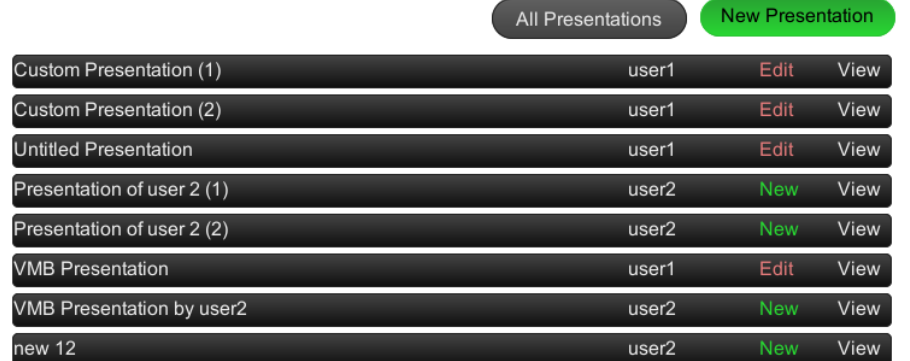

Welcome user1

Εικόνα 7 : Λίστα με όλες τις παρουσιάσεις που έχουν δημιουργηθεί. Οι παρουσιάσεις άλλων χρηστών δεν έχουν δυνατότητα επεξεργασίας, αλλα δυνατότητα νέας παρουσίασης από αυτές.

# **VMB**

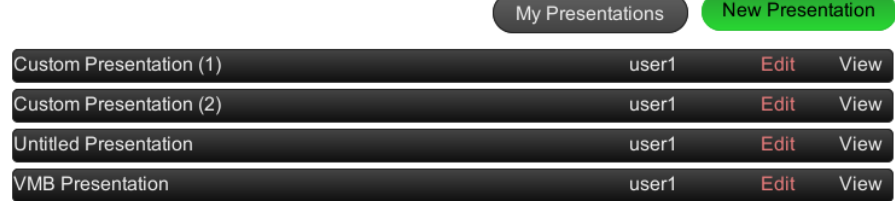

Εικόνα 8 : Λίστα με φιλτραρισμένες τις παρουσιάσεις του χρήστη.

# **3.3.5 Περίπτωση χρήσης "Επιλογή βίντεο από τον πίνακα"**

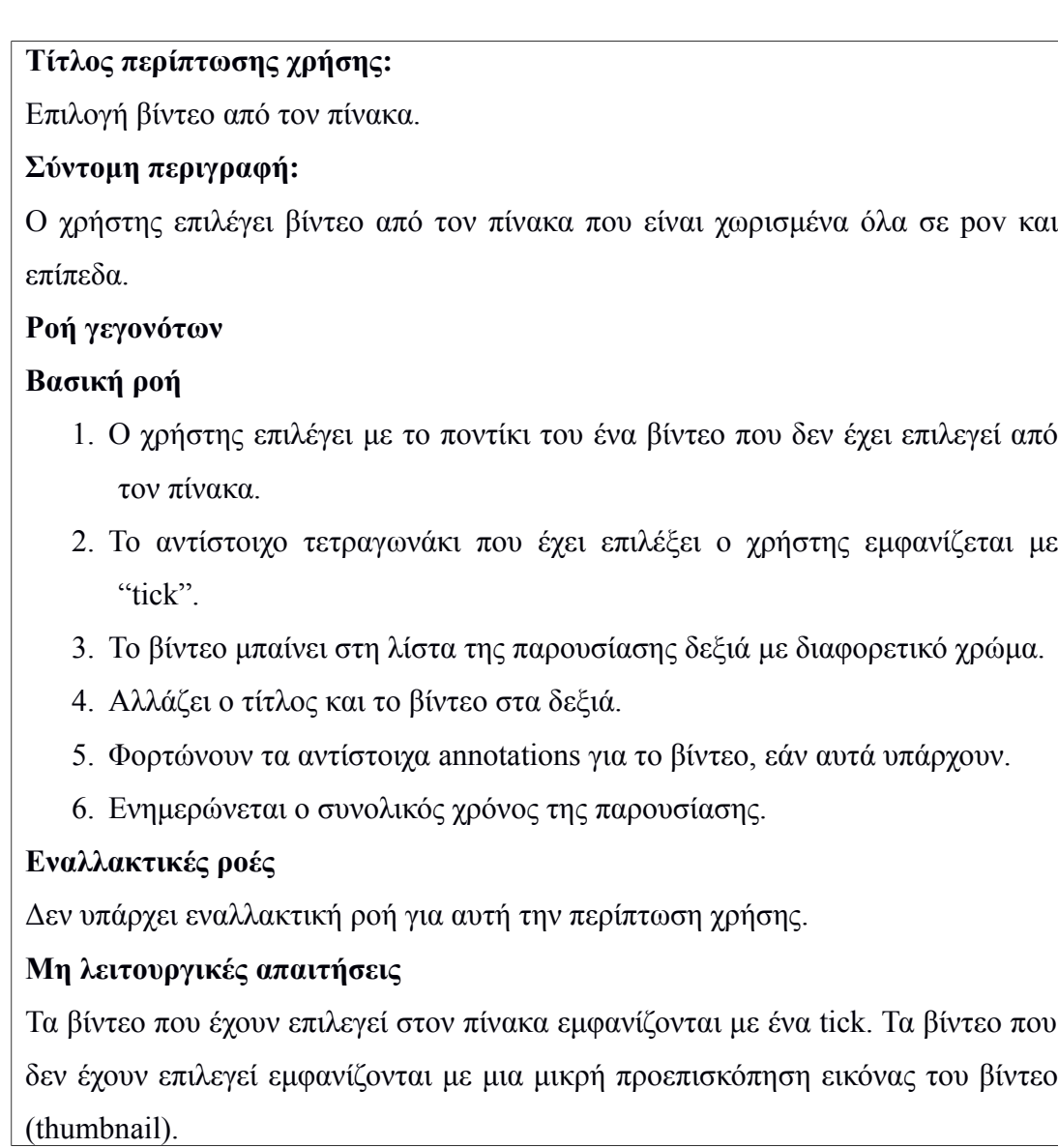

#### **Κατάσταση εισόδου**

- 1. Ο χρήστης του συστήματος έχει αναγνωριστεί με μοναδικό αναγνωριστικό.
- 2. Ο χρήστης του συστήματος έχει επιλέξει να ξεκινήσει μια νέα παρουσίαση ή να επεξεργαστεί μια ήδη υπάρχουσα.

# **Κατάσταση εξόδου**

- 1. Ένα νέο βίντεο έχει προστεθεί στο τέλος της λίστας της παρουσίασης.
- 2. Ο χρήστης μπορεί να δει το βίντεο που επέλεξε, και να επεξεργαστεί τα annotation του.

# **3.3.6 Περίπτωση χρήσης "Επιλογή βίντεο από τη λίστα"**

# **Τίτλος περίπτωσης χρήσης:**

Επιλογή βίντεο από τη λίστα.

# **Σύντομη περιγραφή:**

Ο χρήστης επιλέγει βίντεο από τη λίστα με τα ήδη επιλεγμένα βίντεο, ώστε να επεξεργαστεί τα annotations, να ξαναδεί το βίντεο κτλ.

# **Ροή γεγονότων**

# **Βασική ροή**

- 1. Ο χρήστης επιλέγει με το ποντίκι του ένα βίντεο από τη λίστα με τα επιλεγμένα βίντεο.
- 2. Αλλάζει ο τίτλος και το βίντεο στα δεξιά.
- 3. Φορτώνουν τα αντίστοιχα annotations για το βίντεο, εάν αυτά υπάρχουν.

# **Εναλλακτικές ροές**

Δεν υπάρχει εναλλακτική ροή για αυτή την περίπτωση χρήσης.

# **Κατάσταση εισόδου**

- 1. Ο χρήστης του συστήματος έχει αναγνωριστεί με μοναδικό αναγνωριστικό.
- 2. Ο χρήστης του συστήματος έχει επιλέξει να ξεκινήσει μια νέα παρουσίαση ή να επεξεργαστεί μια ήδη υπάρχουσα.
- 3. Στην παρουσίαση που επεξεργάζεται ο χρήστης υπάρχει τουλάχιστον ένα επιλεγμένο βίντεο.

# **Κατάσταση εξόδου**

1. Ο χρήστης μπορεί να δει το βίντεο που επέλεξε, και να επεξεργαστεί τα annotation του.

# **3.3.7 Περίπτωση χρήσης "Διαγραφή βίντεο από τον πίνακα"**

# **Τίτλος περίπτωσης χρήσης:**

Διαγραφή βίντεο από τον πίνακα.

# **Σύντομη περιγραφή:**

Ο χρήστης βγάζει ένα βίντεο από τη λίστα της παρουσίασης, επιλέγοντας ένα από τα "τικαρισμένα" βίντεο του πίνακα.

# **Ροή γεγονότων**

# **Βασική ροή**

- 1. Ο χρήστης επιλέγει με το ποντίκι του ένα βίντεο που έχει επιλεγεί από τον πίνακα (το τετραγωνάκι έχει ένα "tick").
- 2. Στο αντίστοιχο τετραγωνάκι που έχει επιλέξει ο χρήστης φεύγει το "tick" κι εμφανίζεται το thumbnail του βίντεο.
- 3. Επιλέγεται το τελευταίο βίντεο της λίστας, εάν αυτό υπάρχει.
- 4. Αλλάζει ο τίτλος και το βίντεο στα δεξιά, εάν υπάρχει το τελευταίο βίντεο.
- 5. Φορτώνουν τα αντίστοιχα annotations για το βίντεο, εάν αυτά υπάρχουν.
- 6. Ενημερώνεται ο συνολικός χρόνος της παρουσίασης.

# **Εναλλακτικές ροές**

Δεν υπάρχει εναλλακτική ροή για αυτή την περίπτωση χρήσης.

# **Μη λειτουργικές απαιτήσεις**

Τα βίντεο που έχουν επιλεγεί στον πίνακα εμφανίζονται με ένα tick. Τα βίντεο που δεν έχουν επιλεγεί εμφανίζονται με μια μικρή προεπισκόπηση εικόνας του βίντεο (thumbnail).

# **Κατάσταση εισόδου**

- 1. Ο χρήστης του συστήματος έχει αναγνωριστεί με μοναδικό αναγνωριστικό.
- 2. Ο χρήστης του συστήματος έχει επιλέξει να ξεκινήσει μια νέα παρουσίαση ή να επεξεργαστεί μια ήδη υπάρχουσα.
- 3. Από τον πίνακα έχει επιλεγεί τουλάχιστον ένα βίντεο.

# **Κατάσταση εξόδου**

1. Ένα βίντεο έχει διαγραφεί από τη λίστα της παρουσίασης.

# **3.3.8 Περίπτωση χρησης "Διαγραφή βίντεο από τη λίστα"**

# **Τίτλος περίπτωσης χρήσης:**

Διαγραφή βίντεο από τη λίστα.

# **Σύντομη περιγραφή:**

Ο χρήστης βγάζει ένα βίντεο από τη λίστα με τα ήδη επιλεγμένα βίντεο, επιλέγοντας από τη λίστα.

# **Ροή γεγονότων**

# **Βασική ροή**

- 1. Ο χρήστης πάει το ποντίκι του στα δεξιά του βίντεο στη λίστα, το οποίο θέλει να αφαιρέσει, όπου υπάρχει ένα Χ που γίνεται κόκκινο.
- 2. Ο χρήστης κλικάρει το Χ στα δεξιά ώστε να διαγραφεί το βίντεο από τη λίστα.
- 3. Επιλέγεται το τελευταίο βίντεο της λίστας, εάν αυτό υπάρχει.
- 4. Αλλάζει ο τίτλος και το βίντεο στα δεξιά, εάν υπάρχει το τελευταίο βίντεο.
- 5. Φορτώνουν τα αντίστοιχα annotations για το βίντεο, εάν αυτά υπάρχουν.
- 6. Ενημερώνεται ο συνολικός χρόνος της παρουσίασης.

# **Εναλλακτικές ροές**

Δεν υπάρχει εναλλακτική ροή για αυτή την περίπτωση χρήσης.

# **Κατάσταση εισόδου**

- 1. Ο χρήστης του συστήματος έχει αναγνωριστεί με μοναδικό αναγνωριστικό.
- 2. Ο χρήστης του συστήματος έχει επιλέξει να ξεκινήσει μια νέα παρουσίαση ή να επεξεργαστεί μια ήδη υπάρχουσα.
- 3. Στην παρουσίαση που επεξεργάζεται ο χρήστης υπάρχει τουλάχιστον ένα επιλεγμένο βίντεο.

# **Κατάσταση εξόδου**

1. Ένα βίντεο έχει διαγραφεί από τη λίστα της παρουσίασης.

# **3.3.9 Περίπτωση χρήσης "Ταξινόμηση βίντεο στην παρουσίαση"**

# **Τίτλος περίπτωσης χρήσης:**

Ταξινόμηση βίντεο στην παρουσίαση

# **Σύντομη περιγραφή:**

Ο χρήστης θέλει να αλλάξει τη σειρά των βίντεο που έχει επιλέξει, έτσι όπως αυτή εμφανίζεται στην παρουσίαση.

# **Ροή γεγονότων**

# **Βασική ροή**

- 1. Ο χρήστης επιλέγει ένα βίντεο από τη λίστα, και κρατάει το ποντίκι του πατημένο.
- 2. Με διαδικασία "drag and drop" φέρνει το βίντεο στη θέση που θέλει.

# **Εναλλακτικές ροές**

Δεν υπάρχει εναλλακτική ροή για αυτή την περίπτωση χρήσης.

# **Κατάσταση εισόδου**

- 1. Ο χρήστης του συστήματος έχει αναγνωριστεί με μοναδικό αναγνωριστικό.
- 2. Ο χρήστης του συστήματος έχει επιλέξει να ξεκινήσει μια νέα παρουσίαση ή να επεξεργαστεί μια ήδη υπάρχουσα.
- 3. Στην παρουσίαση που επεξεργάζεται ο χρήστης υπάρχουν τουλάχιστον δύο επιλεγμένα βίντεο.

# **Κατάσταση εξόδου**

1. Ένα βίντεο έχει αλλάξει θέση στη σειρά της παρουσίασης (λίστας).

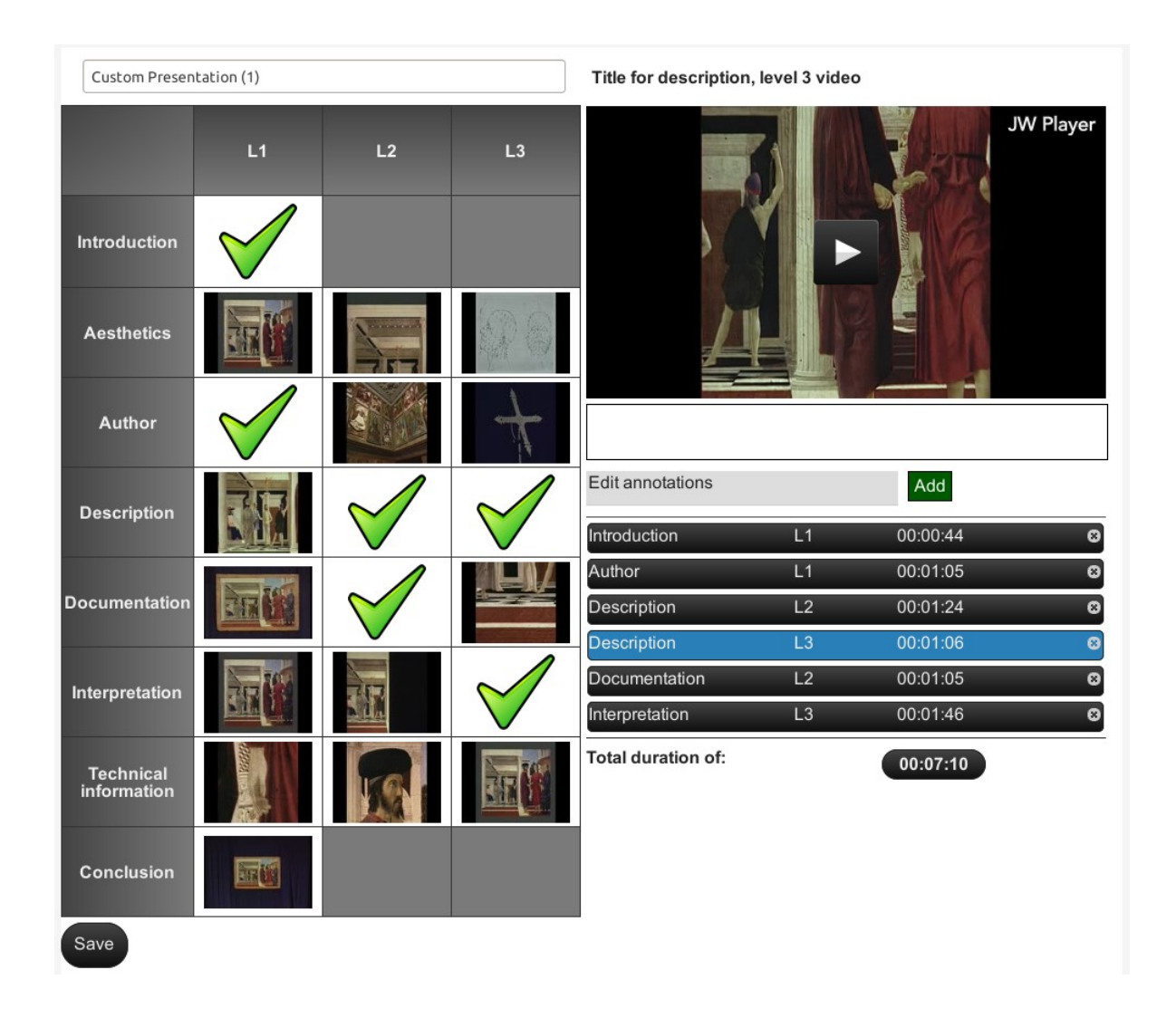

Εικόνα 9 : Η βασική οθόνη της εφαρμογής. Αριστερά φαίνεται ο πίνακας με τις απόψεις (povs) και τα επίπεδα, τα επιλεγμένα βίντεο με τικ. Πάνω είναι ο τίτλος της παρουσίασης και κάτω αριστερά το κουμπί για αποθήκευση. Πάνω δεξιά είναι ο τίτλος του βίντεο που έχει επιλεγεί, και το βίντεο. Ακριβώς από κάτω είναι ο χώρος για εισαγωγή σχολιασμών. Από κάτω είναι η λίστα με τα βίντεο που έχουν επιλεγεί, με το τρέχω επιλεγμένο βίντεο με διαφορετικό χρώμα. Η λίστα έχει τη δυνατότητα ταξινόμησης με drag and drop, ενώ παρουσιάζονται η διάρκεια του κάθε βίντεο και το άθροισμα αυτών. Για να σβήσουμε ένα βίντεο μπορούμε είτε από τη λίστα, όπου κάθε βίντεο έχει ένα Χ στα δεξιά, είτε πατώντας σε κάποιο από τα επιλεγμένα στον πίνακα.

# **3.3.10 Περίπτωση χρήσης "Εισαγωγή σχολιασμού στο βίντεο"**

# **Τίτλος περίπτωσης χρήσης:**

Εισαγωγή σχολιασμού στο βίντεο.

# **Σύντομη περιγραφή:**

Ο χρήστης θέλει να εισάγει ένα σχολιασμό στο βίντεο, ο οποίος να φαίνεται σε μια συγκεκριμένη χρονική διάρκεια, κατά την αναπαραγωγή του βίντεο στην παρουσίαση.

# **Ροή γεγονότων**

# **Βασική ροή**

- 1. Ο χρήστης επιλέγει το κουμπί για προσθήκη νέου σχολιασμού (add).
- 2. Εμφανίζεται ένα πεδίο με το σχολιασμό, και δύο πεδία με τους χρόνους έναρξης και τερματισμού του σχολιασμού στο βίντεο.
- 3. Ο χρήστης εισάγει τον επιθυμητό σχολιασμό και τους χρόνους.
- 4. Ο χρήστης επιλέγει απόκρυψη των πεδίων (κουμπί hide) ή συνεχίζει με κάποια άλλη λειτουργία. Ο νέος σχολιασμός σώζεται χωρίς κάποια περαιτέρω ενέργεια του χρήστη.

# **Μη λειτουργικές απαιτήσεις**

- 1. Όταν ο χρήστης κάνει αναπαραγωγή του βίντεο ώστε να δει και να κρίνει ότι χρειάζεται κάποιος σχολιασμός, κι επιλέξει να εισάγει τελικά έναν, ο χρόνος έναρξης είναι ο χρόνος στον οποίο βρίσκεται το βίντεο, και ο χρόνος λήξης ένα δευτερόλεπτο μετά.
- 2. Επιλέχθηκε να μην υπάρχει κάποιο "save" για τον καινούριο σχολιασμό, αλλά αυτό να γίνεται αυτόματα για να αποφευχθούν περιττές ενέργειες από το χρήστη.
- 3. Ο χρόνος έναρξης και λήξης που μπορεί να εισάγει ο χρήστης, βρίσκονται μεταξύ 0 και της τελικής διάρκειας του βίντεο.
- 4. Όταν ο χρήστης εισάγει έναν καινούριο σχολιασμό, αυτός φαίνεται αμέσως στην αναπαραγωγή του βίντεο (από κάτω).

# **Κατάσταση εισόδου**

- 1. Ο χρήστης του συστήματος έχει αναγνωριστεί με μοναδικό αναγνωριστικό.
- 2. Ο χρήστης του συστήματος έχει επιλέξει να ξεκινήσει μια νέα παρουσίαση ή

να επεξεργαστεί μια ήδη υπάρχουσα.

3. Ο χρήστης του συστήματος έχει επιλεγμένο ένα βίντεο στην παρουσίαση του.

# **Κατάσταση εξόδου**

1. Υπάρχει ένας καινούριος σχολιασμός στο βίντεο που έχει επιλέξει ο χρήστης.

# **3.3.11 Περίπτωση χρήσης "Επεξεργασία υπάρχοντος σχολιασμού"**

# **Τίτλος περίπτωσης χρήσης:**

Επεξεργασία υπάρχοντος σχολιασμού.

# **Σύντομη περιγραφή:**

Ο χρήστης θέλει να επεξεργαστεί ένα σχολιασμό που είχε εισάγει προηγουμένως.

# **Ροή γεγονότων**

# **Βασική ροή**

- 1. Ο χρήστης επιλέγει το κουμπί για επεξεργασία σχολιασμών (Edit annotations).
- 2. Εμφανίζεται μια λίστα με όλους τους σχολιασμούς στο βίντεο. Ο χρήστης επιλέγει έναν από αυτούς.
- 3. Εμφανίζεται το πεδίο με το σχολιασμό, και τα δύο πεδία με τους χρόνους έναρξης και τερματισμού του σχολιασμού στο βίντεο.
- 4. Ο χρήστης τροποποιεί το σχολιασμό και τους χρόνους.
- 5. Ο χρήστης επιλέγει απόκρυψη των πεδίων (κουμπί hide) ή συνεχίζει με κάποια άλλη λειτουργία. Ο σχολιασμός σώζεται χωρίς κάποια περαιτέρω ενέργεια του χρήστη.

# **Μη λειτουργικές απαιτήσεις**

1. Η λίστα με τους σχολιασμούς είναι πάντα ταξινομημένη ως προς το χρόνο έναρξης, (σε αύξουσα σειρά), και ως προς το χρόνο λήξης εάν ισοδυναμούν οι χρόνοι έναρξης σε κάποια βίντεο. Αυτή η ταξινόμηση ισχύει μετά από κάθε επεξεργασία σε χρόνους σχολιασμών γιατί αλλιώς μπορεί να μπερδευτεί ο χρήστης.

# **Κατάσταση εισόδου**

- 1. Ο χρήστης του συστήματος έχει αναγνωριστεί με μοναδικό αναγνωριστικό.
- 2. Ο χρήστης του συστήματος έχει επιλέξει να ξεκινήσει μια νέα παρουσίαση ή να επεξεργαστεί μια ήδη υπάρχουσα.
- 3. Ο χρήστης του συστήματος έχει επιλεγμένο ένα βίντεο στην παρουσίαση του.
- 4. Υπάρχει τουλάχιστον ένας σχολιασμός στο βίντεο που έχει επιλέξει ο χρήστης, για επεξεργασία.

#### **Κατάσταση εξόδου**

1. Έχει γίνει τροποποίηση κάποιου σχολιασμού.

# **3.3.12 Περίπτωση χρήσης "Διαγραφή σχολιασμού από βίντεο"**

#### **Τίτλος περίπτωσης χρήσης:**

Διαγραφή σχολιασμού από βίντεο.

#### **Σύντομη περιγραφή:**

Ο χρήστης θέλει να διαγάψει ένα σχολιασμό που είχε εισάγει προηγουμένως.

### **Ροή γεγονότων**

# **Βασική ροή**

- 1. Ο χρήστης επιλέγει το κουμπί για επεξεργασία σχολιασμών (Edit annotations).
- 2. Εμφανίζεται μια λίστα με όλους τους σχολιασμούς στο βίντεο. Ο χρήστης επιλέγει έναν από αυτούς.
- 3. Ο χρήστης διαγράφει το σχολιασμό.
- 4. Ο χρήστης επιλέγει απόκρυψη των πεδίων (κουμπί hide) ή συνεχίζει με κάποια άλλη λειτουργία.

# **Κατάσταση εισόδου**

- 1. Ο χρήστης του συστήματος έχει αναγνωριστεί με μοναδικό αναγνωριστικό.
- 2. Ο χρήστης του συστήματος έχει επιλέξει να ξεκινήσει μια νέα παρουσίαση ή να επεξεργαστεί μια ήδη υπάρχουσα.
- 3. Ο χρήστης του συστήματος έχει επιλεγμένο ένα βίντεο στην παρουσίαση του.
- 4. Υπάρχει τουλάχιστον ένας σχολιασμός στο βίντεο που έχει επιλέξει ο

χρήστης, για διαγραφή.

#### **Κατάσταση εξόδου**

1. Έχει γίνει διαγραφή κάποιου σχολιασμού.

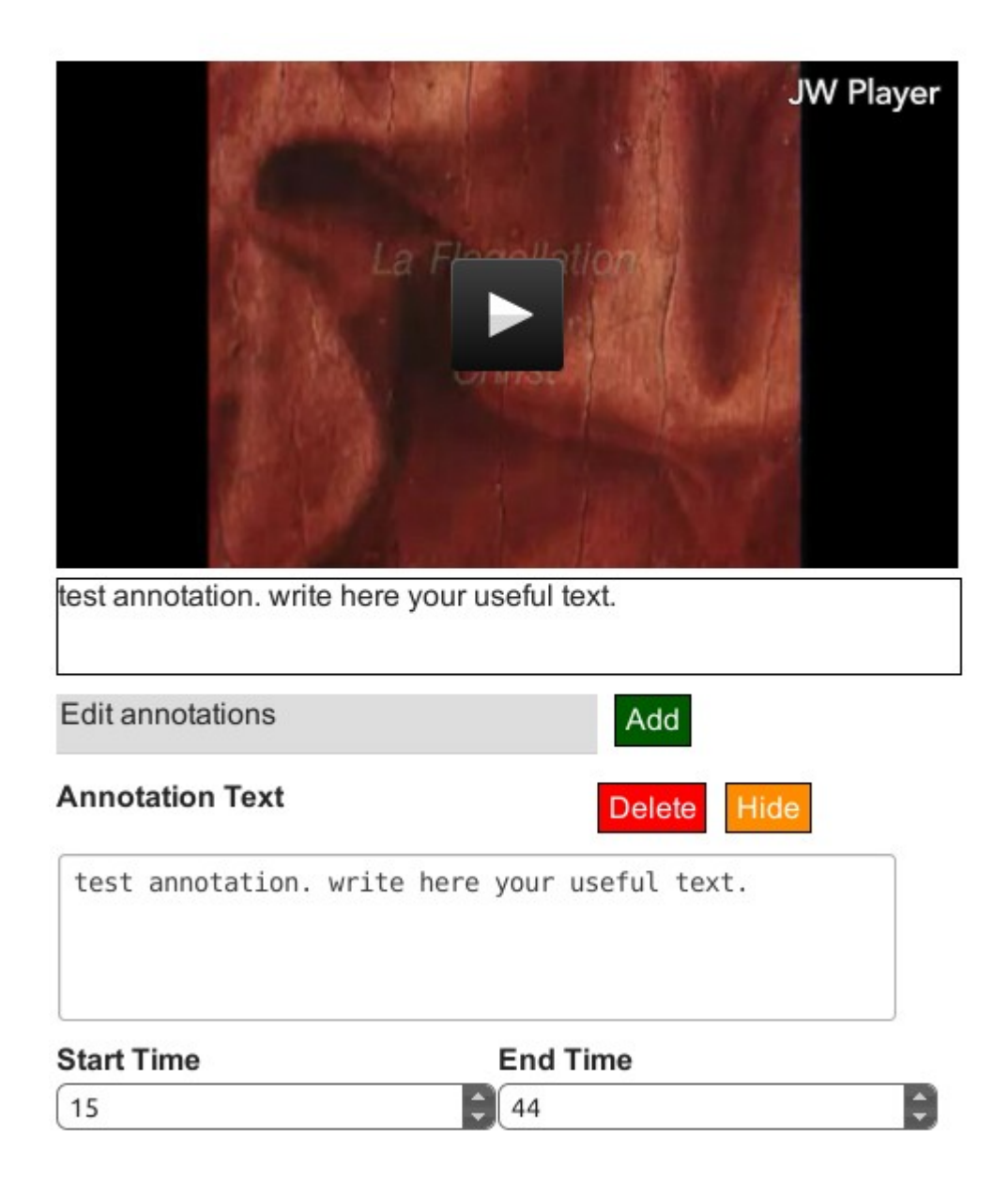

Εικόνα 10 : Προσθήκη ενός καινούριου σχολιασμού στο βίντεο. Ο χρήστης μπορεί να ορίσει το χρόνο έναρξης και λήξης που θα φαίνεται ο σχολιασμός (σε δευτερόλεπτα). Μπορεί να τον διαγράψει ή να αποκρύψει το χώρο επεξεργασίας σχολίων. Η επεξεργασία ενός σχολιασμού φαίνεται άμεσα στην προεπισκόπηση του βίντεο από πάνω. Όταν ο χρήστης επιλέγει να εισάγει καινούριο σχολιασμό, ο χρόνος έναρξης ορίζεται ως ο χρόνος που βρίσκεται η αναπαραγωγή του βίντεο εκείνη τη στιγμή.

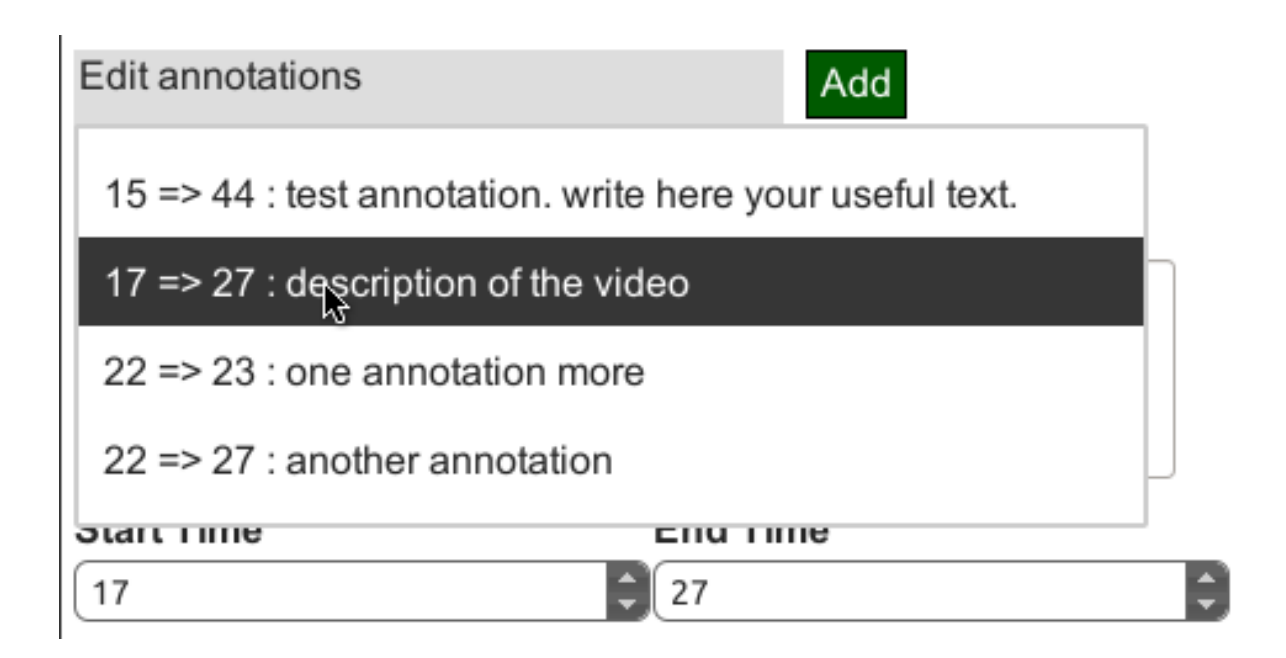

Εικόνα 11 : Ο χρήστης μπορεί να επιλέξει κάθε στιγμή να επεξεργαστεί κάποιον σχολιασμό που είχε εισάγει προηγουμένως για το επιλεγμένο βίντεο. Οι σχολιασμοί είναι κάθε στιγμή ταξινομημένοι ως προς το χρόνο έναρξης και κατά δεύτερον ως προς το χρόνο λήξης.

# **3.3.13 Περίπτωση χρήσης "Αποθήκευση παρουσίασης"**

# **Τίτλος περίπτωσης χρήσης:** Αποθήκευση παρουσίασης **Σύντομη περιγραφή:** Ο χρήστης έχει ολοκληρώσει τις επιλογές του για την παρουσίαση, και θέλει να την αποθηκεύσει. **Ροή γεγονότων Βασική ροή** 1. Ο χρήστης προαιρετικά πληκτρολογεί έναν τίτλο πάνω στην επεξεργασία παρουσίασης. 2. Ο χρήστης πατάει το κουμπί save στο κάτω μέρος της οθόνης. **Εναλλακτικές ροές Εναλλακτική ροή 1** 1. Ο χρήστης πατάει το κουμπί save στο κάτω μέρος της οθόνης, χωρίς να έχει επιλέξει ένα βίντεο για παρουσίαση.

2. Ένα μήνυμα εμφανλιζεται στο χρήστη, προτρέποντας τον να επιλέξει τουλάχιστον ένα βίντεο.

# **Μη λειτουργικές απαιτήσεις**

1. Στο πεδίο που είναι για την εισαγωγή του τίτλου, όταν είναι κενό εμφανίζονται διακριτικά τα γράμματα New Presentation, για διευκόλυνση του χρήστη.

# **Κατάσταση εισόδου**

- 1. Ο χρήστης του συστήματος έχει αναγνωριστεί με μοναδικό αναγνωριστικό.
- 2. Ο χρήστης του συστήματος έχει επιλέξει να ξεκινήσει μια νέα παρουσίαση ή να επεξεργαστεί μια ήδη υπάρχουσα.

# **Κατάσταση εξόδου**

1. Η παρουσίαση που επεξεργαζόταν ο χρήστης έχει αποθηκευτεί.

# **3.3.14 Περίπτωση χρήσης "Προβολή παρουσίασης"**

# **Τίτλος περίπτωσης χρήσης:**

Προβολή παρουσίασης

# **Σύντομη περιγραφή:**

Ο χρήστης/επισκέπτης θέλει να δει μια παρουσίαση από αυτές που έχουν δημιουργήσει οι χρήστες.

# **Ροή γεγονότων**

# **Βασική ροή**

- 1. Ο χρήστης βρίσκεται στην κεντρική σελίδα όπου υπάρχει μια λίστα με όλες τις παρουσιάσεις που έχουν δημιουργηθεί και τους τίτλους τους.
- 2. Ο χρήστης επιλέγει μία από αυτές τις παρουσιάσεις.
- 3. Η παρουσίαση ξεκινάει από το πρώτο βίντεο, με τη λίστα των βίντεο να βρίσκεται από κάτω, και τους σχολιασμούς του χρήστη που έφτιαξε την παρουσίαση να βρίσκονται στα δεξιά.
- 4. Όταν τελειώνει ένα βίντεο ξεκινάει το επόμενο στη λίστα μέχρι να τελειώσουν όλα.
- 5. Ο χρήστης μπορεί ανά πάσα στιγμή να επιλέξει όποιο βίντεο θέλει από τη λίστα.

#### **Κατάσταση εισόδου**

1. Υπάρχει ένας αριθμός από παρουσιάσεις στο σύστημα, ώστε ο χρήστης να επιλέξει μία από αυτές.

#### **Κατάσταση εξόδου**

1. Αναπαράγεται μια παρουσίαση που έχει δημιουργήσει ένας χρήστης.

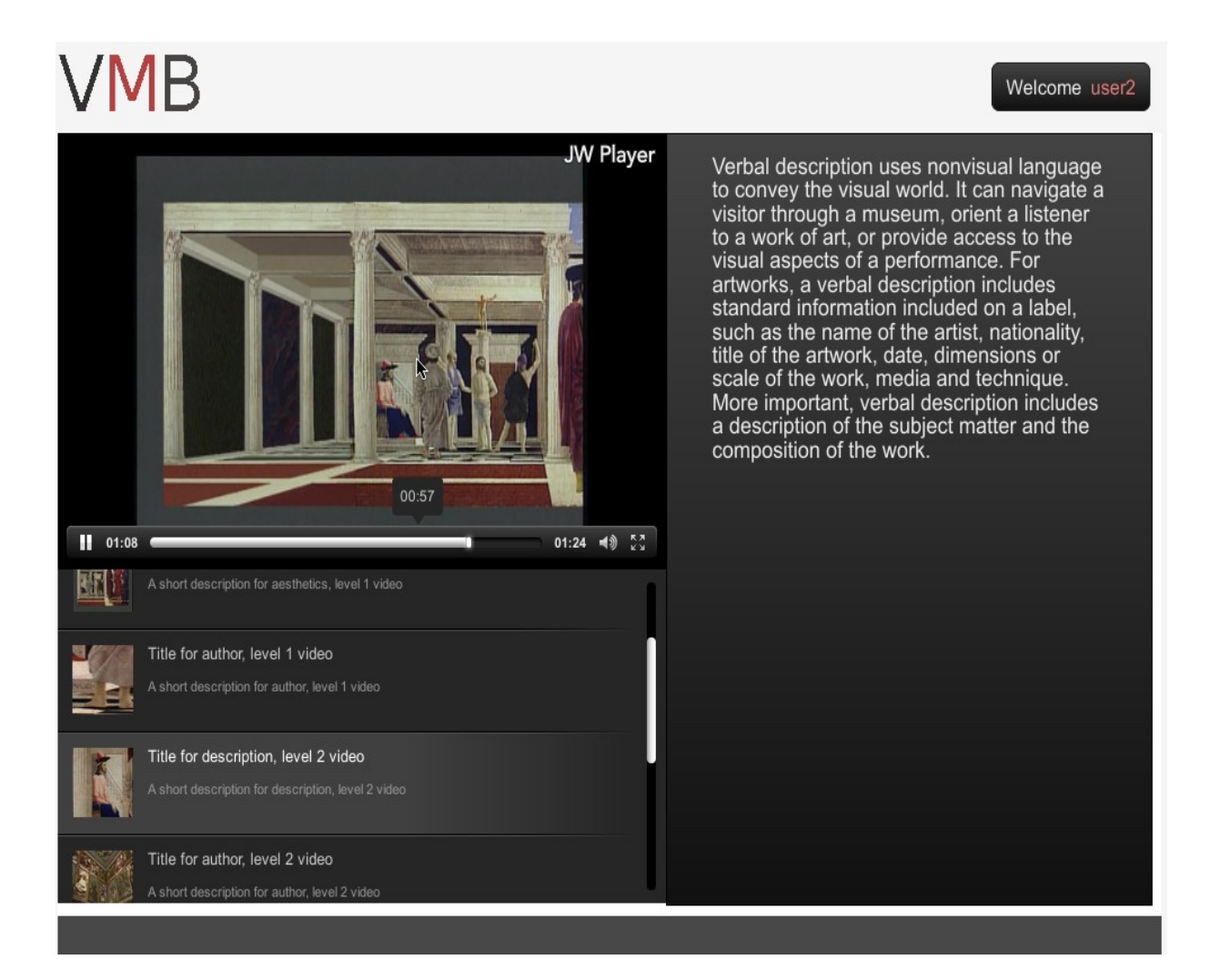

Εικόνα 12 : Η σελίδα της τελικής παρουσίασης όπως τη βλέπει ο επισκέπτης. Αριστερά φαίνεται το βίντεο, ακριβώς από κάτω είναι η λίστα με τα βίντεο της παρουσίασης, ενώ στα δεξιά είναι ο χώρος που εμφανίζονται οι σχολιασμοί ανάλογα με τη χρονική διάρκεια που βρίσκεται η αναπαραγωγή του βίντεο.

# **4**

# *Υλοποίηση Συστήματος*

Στο παρόν κεφάλαιο παρουσιάζονται οι γλώσσες και τα εργαλεία που χρησιμοποίηθηκαν για την ανάπτυξη του λογισμικού και γίνεται μια σύντομη αναφορά σε παρόμοια εργάλεια αιτολογώντας τις επιλογές. Τέλος γίνεται μια παρουσίαση του κώδικα και της αρχιτεκτονικής που χρησιμοποίηθηκε.

#### **4.1 Αρχιτεκτονική**

Η αρχιτεκτονική του συστήματος σε backend επίπεδο ακολουθεί το αρχιτεκτονικό πρότυπο Model-View-Controller (MVC). Το μεγάλο πλεονέκτημα του προτύπου βρίσκεται στην ευκολία του διαχωρισμού των τριών διαφορετικών πτυχών του GUI (γραφική διεπαφή χρήστη): τα στοιχεία (model), η οπτική αναπαράσταση των δεδομένων (view), καθώς και η διασύνδεση μεταξύ του view και του model (controller) . Η κύρια ιδέα είναι ότι αυτά τα τρία στοιχεία είναι ξεχωριστά έτσι ώστε το καθένα είναι όσο το δυνατόν ανεξάρτητο από τα άλλα, και έχει το δικό του ρόλο στο σύστημα. Τα μοντέλα (models) αναπαριστούν τα δεδομένα της εφαρμογής, και χρησιμοποιούνται κατά κύριο λόγο για την επικοινωνία με τη βάση δεδομένων. Οι όψεις (views) αναλαμβάνουν να παρουσιάσουν το αποτέλεσμα του συστήματος στο χρήστη. Οι ελεγκτές λειτουργούν ως ένα ενδιάμεσο ανάμεσα στο μοντέλο και την όψη, δέχονται και επεξεργάζονται ένα http αίτημα και δημιουργούν μια σελίδα. Με τον τρόπο αυτό, για παράδειγμα, το GUI μπορεί να ενημερώνεται με νέα εμφάνιση ή οπτικό στυλ χωρίς να χρειάζεται να αλλάξει το μοντέλο δεδομένων ή ο ελεγκτής.

Ένα από τα μεγάλα πλεονεκτήματα του προτύπου Model-View-Controller είναι η

δυνατότητα να χρησιμοποιείται ξανά η λογική της εφαρμογής (η οποία υλοποιείται στο μοντέλο) σε πολλές διαφορετικές όψεις. Ένα παράδειγμα της χρησιμότητας του MVC είναι ότι μπορούμε με μοναδικές αλλαγές στον ελεγκτή, να δίνουμε διαφορετικούς τύπους όψεων, που εξαρτώνται από τον τύπο περιεχομένου που ζητήθηκαν από το χρήστη. Έτσι τα κυριότερα πλεονεκτήματα του MVC συνοψίζονται σε :

- 1. Επαναχρησιμοποίηση κώδικα.
- 2. Διαχωρισμός λειτουργιών
- 3. Βαθμός ελευθερίας μεταξύ των υποσυστημάτων (loose coupling)

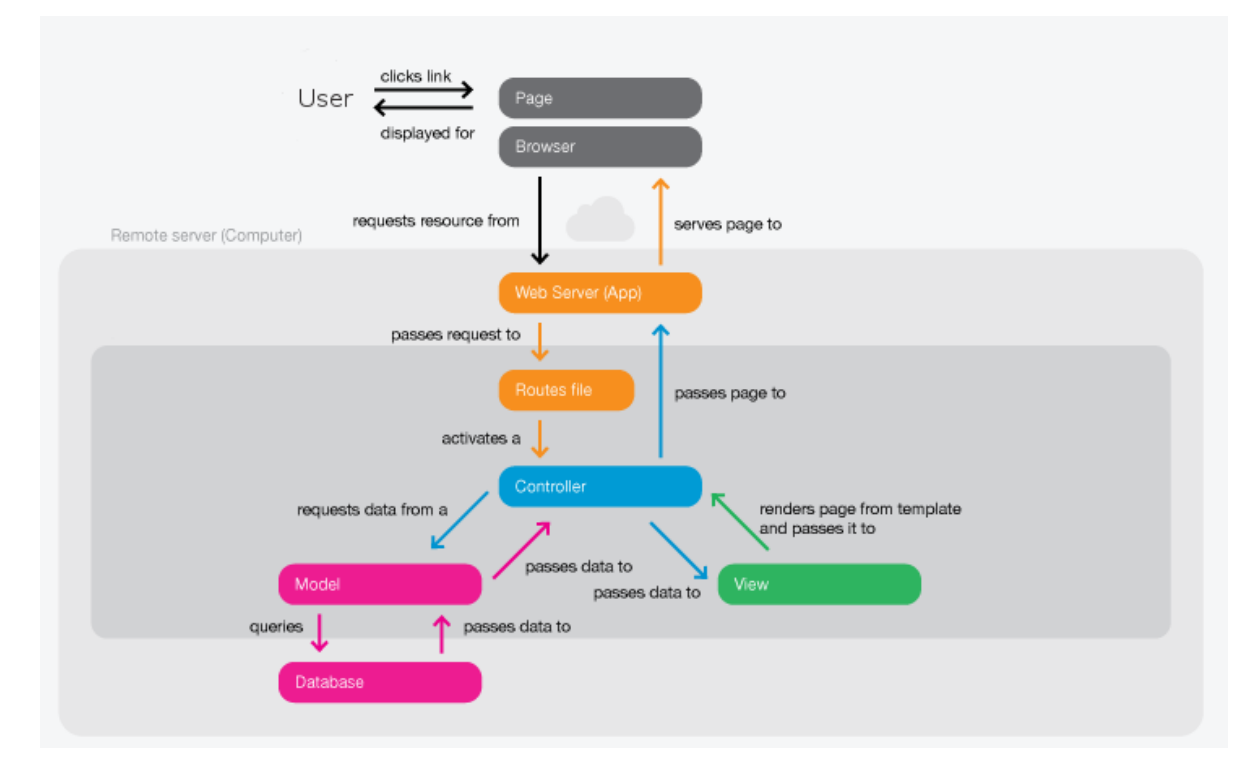

Εικόνα 13 : Αναπαράσταση των λειτουργιών που πραγματοποιούνται όταν ο χρήστης ζητάει μια σελίδα σε mvc αρχιτεκτονική.

Όλα τα παραπάνω οδηγούν σε ευκολία επεκτασιμότητας και διατήρησης του κωδικα. Στο σχήμα παρακάτω παρουσιάζονται διαγραμματικά τα επιμέρους στοιχεία της αρχιτεκτονικής και οι σχέσεις μεταξύ τους.

Η αρχιτεκτονική του συστήματος σε front–end επίπεδο ακολουθεί το γνωστό πρότυπο κώδικα για javascript εφαρμογές, module pattern. Η αρχιτεκτονική αυτή επιτρέπει τη διαχείριση μεγάλου κώδικα, που χρησιμοποιείται σε μια διαδραστική εφαρμογή και αναλύεται περισσότερο παρακάτω.

#### **4.1.1 Model**

Οι κλάσεις που αντιπροσωπεύουν τα μοντέλα χρησιμοποιούνται για την αναπαράσταση των δεδομένων της εφαρμογής, και την επικοινωνία με το σύστημα αποθήκευσης (π.χ. βάση δεδομένων). Ο ελεγκτής ζητάει δεδομένα από το μοντέλο, και το μοντέλο του επιστρέφει τα δεδομένα, χωρίς να γνωρίζει ο ελεγκτής τον τρόπο υλοποίησης. Με αυτό τον τρόπο διαχωρίζεται η λογική με τα δεδομένα, και σε περίπτωση που αλλάξει οτρόπος με τον οποίο παίρνουμε τα δεδομένα οι μόνες αλλαγές που πραγματοποιούμε είναι στα μοντέλα. Επίσης με την εφαρμογή active records που προσφέρουν διάφορα frameworks, δεν γίνεται απευθείας κληση στη βάση δεδομένων, αλλά σε συναρτήσεις που προσφέρουν τα active records. Έτσι μπορούμε να αλλάξουμε τη βάση δεδομένων και τα μοντέλα να παραμείνουν ανεπηρέαστα (αλλάζουμε μόνο ένα configuration file).

#### **4.1.2 View**

Οι όψεις είναι η μορφή της τελικής σελίδας που θα προβληθεί στο χρήστη. Μπορεί να είναι σε html ή σε xml μορφή. Για να είναι δυναμικές σελίδες παίρνουνε δεδομένα από τον ελεγκτή (ο οποίος μπορεί να τα εχει πάρει από το μοντέλο). Συνηθισμένα πλεονεκτήματα των views είναι :

- 1. Δυνατότητα παραγωγής templates, δηλαδή αλλιώς να βλέπει τη σελίδα με τις ίδιες πληροφορίες, ο χρήστης ανάλογα με το προφίλ του και τη συσκευή που χρησιμοποιεί (ιδιαίτερα χρήσιμο σε mobile templates)
- 2. Διαχωρισμός κώδικα σε back-end και front-end, ιδιαίτερα χρήσιμο αν δουλεύει μια ομάδα με διαφορετικές δεξιότητες, αλλά και για την καλύτερη συντήρηση και επεκτασιμότητα του κώδικα.

#### **4.1.3 Controller**

Ο ελεγκτής λειτουργεί σαν ενδιάμεσο ανάμεσα στο μοντέλο και και τις όψεις. Ένας τυπικός ελεγκτής καλεί διάφορα μοντέλα για να πάρει δεδομένα, προσθέτει ο ίδιος κάποια (λίγα) δεδομένα, και καλεί τις απαραίτητες όψεις ώστε να παράγει την κατάλληλη σελίδα για ένα συγκεκριμένο http αίτημα του χρήστη.

#### **4.1.4 Module Pattern**

Το module pattern είναι ένα καθιερωμένο πρότυπο που χρησιμοποιείται ευρέως σε διαδραστικές εφαρμογές που εξαρτώνται πολύ από κώδικα javascript για την αλληλεπίδραση τους με το χρήστη. Τα κυριότερα χαρκτηριστικά του συνοψίζονται σε :

- 1. Ενθυλάκωση δηλαδή ο κώδικας να χωρίζεται σε κομμάτια με διαφορετική λειτουργία (modules, services κτλ.), γεγονός που προσφέρει αφαίρεση και βοηθάει στη διατήρηση και επεκτασιμότητα μεγάλου κώδικα.
- 2. Επαναχρησιμοποίηση κώδικα.
- 3. Χαλαρά συνδεδεμένα κομμάτια λειτουργίας (loosely coupled units of functionality). Αυτό σημαίνει ότι ένα λειτουργικό κομμάτι θα πρέπει να είναι σε θέση να υπάρχει μόνο του, και να μην εξαρτάται από άλλα.

#### **4.2 Επιλογή τεχνολογιών**

Αφού παρουσιάστηκαν ζητήματα για την οργάνωση και την αρχιτεκτονική του κώδικα, στο παρόν κεφάλαιο παρουσιάζονται οι τεχνολογίες που χρησιμοποίηθηκαν. Παρουσιάζουμε τη γλώσσα προγραμματισμού που χρησιμοποίηθηκε, τους μηχανισμούς αποθήκευσης, βιβλιοθήκες και frameworks και εξωτερικά εργαλεία (video players).

#### **4.2.1 PHP**

H PHP είναι μία scripting γλώσσα προγραμματισμού που χρησιμοποιείται ευρέως στην ανάπτυξη δικτυακών εφαρμογών (εγκατεστημένο σε 244 εκατομμύρια web sites, και 2.1 εκατομμύρια web servers). Ο συνδυασμός της με τον apache server, τη mysql βάση δεδομένων, και το λειτουργικό linux είναι ευρέως διαδεδομένο σε web servers (lamp stack). Είναι ανοιχτό λογισμικό, έχει πολύ μεγάλη κοινότητα για υποστήριξη και πολύ καλό documentation σε σχέση με άλλες γλώσσες. Επιπρόσθετα από την έκδοση 5.0 και μετά υποστηρίζει αντικειμενοστραφή προγραμματισμό, γεγονός που την καθιστά δυνατή στην ανάπτυξη μεσαίων και μεγάλων εφαρμογών.

#### **4.2.2 Mysql**

Η mysql είναι μια σχεσιακή βάση δεδομένων που χρησιμοποιείται για την αποθήκευση πληροφοριών. Η mysql μπορεί να αποθηκεύσει πολλά είδη δεδομένων από κάτι τόσο μικρό, όπως ένα ενιαίο χαρακτήρα σε τόσο μεγάλο όσο πλήρεις φακέλους ή γραφικά. Αν και μπορεί να προσεγγιστεί από τις περισσότερες γλώσσες προγραμματισμού, συχνά σε συνδυασμό με την PHP, επειδή συνεργάζονται με ευκολία.

#### **4.2.3 JSON**

H json είναι μια μορφή αποθήκευσης που χρησιμοποιείται συχνά σε συνδυασμό με τη γλώσσα javascript. Έχει αρκετές ομοιότητες με την xml μορφή, αλλά προτιμήθηκε γιατί δημιουργεί αρχεία πιο μικρά, και είναι πιο αποδοτική σε ταχύτητα. Χρησιμοποίησαμε την json αποθήκευση στο σύστημα με τα annotation για τους εξής λόγους :

- 1. Τα annotation μπορούν να πάρουν μεγάλο όγκο, και είναι καλύτερα να αποθηκεύονται σε αρχεία απ ότι μια βάση δεδομένων.
- 2. Χρειαζόμαστε μια live αποθήκευση, όταν ο χρήστης επεξεργάζεται τα annotation του. Αυτή είναι προτιμότερο να γίνεται client side, για να αποφευχθούν τα http αιτήματα που θα μειώσουν την απόδοση.
- 3. Η javascript συνδυάζεται αρκετά καλά κι εύχρηστα για τον προγραμματιστή με το JSON.

Υπάρχουν αρκετές nosql βάσεις δεδομένων οι οποίες στηρίζονται στο JSON format (Couch db, Mongo db, Apache Cassandra). Κρίθηκε ότι για τις ανάγκες της εφαρμογής δεν ήταν απαραίτητη η χρήση τους.

#### **4.2.4 Codeigniter**

Το codeigniter είναι ένα MVC framework για php, το οποίο βοηθά στην υλοποίηση της παραπάνω αρχιτεκτονικής όπως αυτή παρουσιάστηκε παραπάνω. Το ακόλουθο διάγραμμα σκιαγραφεί τη λειτουργία του codeigniter για να δώσει μια σελίδα.

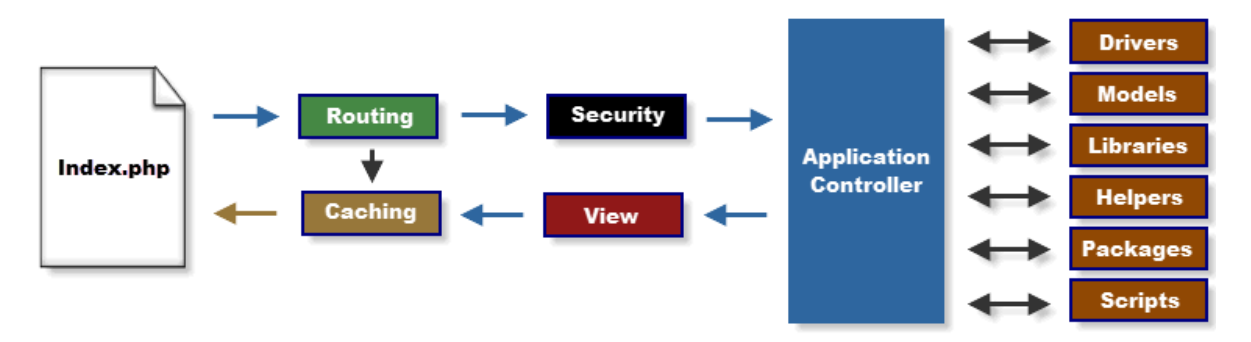

Εικόνα 14 : Αναπαράσταση της λειτουργίας του Codeigniter.

- 1. To index.php χρησιμοποιείται ως ο πρώτος ελεγκτής, αρχικοποιώντας ότι χρειάζεται για να τρέξει το codeigniter. (Για να γίνει αυτό, δηλαδή πρώτος ελεγκτής σε κάθε http αίτημα χρησιμοποιείται το htaccess αρχείο)
- 2. Το router αρχείο (δρομολογητής) επεξεργάζεται το http αίτημα και αποφασίζει τι πρέπει να γίνει με αυτό.
- 3. Εάν κάποιο cache αρχείο υπάρχει που αντιστοιχεί στο http αίτημα, αυτό στέλνεται στον browser, παρακάμπτοντας την υπόλοιπη λειτουργία για απόδοση.
- 4. Ασφάλεια. Πριν την κλήση του κατάλληλου ελεγκτή, τα δεδομένα που ο χρήστης υπέβαλλε (GET ή POST αίτημα), φιλτράρονται για ασφάλεια (π.χ. Javascript κακόβουλος κώδικας – xss filtering).
- 5. Ο ελεγκτής φορτώνει το μοντέλο, βασικές βιβλιοθήκες, και άλλους πόρους που απαιτούνται για την επεξεργασία του συγκεκριμένου αιτήματος.
- 6. Η τελική όψη δημιουργείται και στη συνέχεια αποστέλλεται στον browser. Εάν το caching είναι ενεργοποιημένο, η όψη αποθηκεύεται και για μελλοντική χρήση για παρόμοιες αιτήσεις στην cache.

Τα πλήρη χαρακτηριστικά που προσφέρει το codeigniter είναι συνοπτικά :

- Model-View-Controller αρχιτεκτονική, όπως αναφέρθηκε και προηγουμένως.
- Ελαφριά εξάρτηση του επιπλέον κώδικα που γράφει ο προγραμματιστής, σε σχέση με άλλα frameworks.
- Πλήρης υποστήριξη για πολλές βάσεις δεδομένων.
- Active record υποστήριξη για τις βάσεις δεδομένων. Αυτό πρακτικά σημαίνει ότι η επικοινωνία με τη βάση δεδομένων δεν είναι άμεση, αλλά μέσω διεπαφής που παρέχει το codeigniter, και οι μελλοντικές αλλαγές στη βάση δεδομένων είναι πιο εύκολες.
- Διεπαφή για έλεγχο στα στοιχεία που υποβάλλει ο χρήστης μέσω φόρμας. (Μηνύματα σφάλματος κτλ)
- XSS Filtering και sql filtering για sql injections.
- $\triangle$  Διαγείριση sessions.
- Λοιπές βιβλιοθήκες για λειτουργίες όπως αποστολή email, επεξεργασία εικόνας, ανέβασμα αρχείων, σελιδοποίηση, benchmarking κτλ)

#### **4.2.5 Jquery**

Η JQuery είναι μια γρήγορη και περιεκτική βιβλιοθήκη JavaScript που δημιουργή θηκε με ένα ωραίο σύνθημα: Γράψτε λιγότερο, να κάνουμε περισσότερα. Η JQuery διευκολύνει το χειρισμό και την επεξεργασία ενός html εγγράφου, τη διαχείριση events, τις ajax αλληλεπιδράσεις, και την ταχύτερη συγγραφή κώδικα. Είναι ένα σύνολο εργαλείων JavaScript που έχει σχεδιαστεί για να απλοποιήσει διάφορες εργασίες γράφοντας λιγότερο κώδικα. Εδώ είναι η λίστα με τα σημαντικά βασικά χαρακτηριστικά που υποστηρίζονται  $\alpha \pi$ ó jQuery:

• Επεξεργασία DOM (Document Object Model – τα στοιχεία από τα οποία αποτελείται μια html σελίδα.): Με την Jquery είναι εύκολο να γίνονται επιλογές, αλλαγές, προσθήκες και διαγραφές σε δομικά στοιχεία μιας html σελίδας.

- Διαχείριση Events: Η JQuery προσφέρει ένα κομψό και καθαρό τρόπο για τη διαχείριση events, όπως το να κάνει ο χρήστης κλικ σε μια περιοχή, χωρίς την ανάγκη να μπαίνει κάποιος κώδικας στην html.
- Ajax υποστήριξη.
- Ελαφριά βιβλιοθήκη.
- Cross-browser υποστήριξη.

#### **4.2.6 UglifyJS**

Παραπάνω αναφέρθηκε ότι χρησιμοποιήθηκε το module pattern στη συγγραφή κώδικα javascript, πράγμα που σημαίνει ότι η εφαρμογή μας χρειάζεται πολλά javascript αρχεία σε μια σελίδα για να λειτουργήσει. Θα μπορούσαμε να τα φορτώνουμε όλα σε μια σελίδα, ή να φορτώνουμε μόνο τα στοιχεία που χρειάζεται η σελίδα το οποίο όμως θα ήταν κακό για την απόδοση γιατί:

- Δημιουργούνται πολλά http αιτήματα για μικρά αρχεία τα οποία μειονεκτούν σε απόδοση σε σχέση με ένα http αίτημα για ένα μεγάλο αρχείο.
- Ο περιηγητής (browser) του χρήστη από προκαθορισμένες ρυθμίσεις κάνει cache τα αρχεία που κατεβάζει. Επομένως είναι προτιμότερο να υπάρχει ένα μεγάλο αρχείο που να γίνεται cache την πρώτη φορά που μπαίνει ο χρήστης στον ιστότοπο, κι έπειτα αυτό να φορτώνεται από την cache του χρήστη.
- Είναι πιο εύκολο για τον προγραμματιστή να δίνει ένα αρχείο, αφού στα πολλά θα πρέπει να δει τις εξαρτήσεις των αρχείων κτλ.

 Για τους παραπάνω λόγους αποτελεί συνηθισμένη πρακτική να δίνεται ένα μόνο αρχείο javascript (ή όσο το δυνατόν λιγότερα). Συνήθως οι εξωτερικές βιβλιοθήκες (π.χ. Jquery), δίνονται από ένα CDN για λόγους απόδοσης, για να μειώνεται το server load. CDN (content delivery network): Είναι ένα κατανεμημένο δίκτυο από servers, το οποίο έχει ως στόχο την ταχύτητα και ανάλογα με τη γεωγραφική θέση του χρήστη. Δημοφιλές cdn για το Jquery είναι της google και της jquery. Επίσης είναι πιθανό ο χρήστης να έχει αυτές τις βιβλιοθήκες στην cache του περιηγητή του από περιήγηση σε προηγούμενα site, κι έτσι η απόδοση να είναι ακόμα πιο γρήγορη.

Με το uglifyJS μας δίνεται η δυνατότητα να ενώσουμε τα αρχεία κώδικα Javascript

σε ένα, και να το συμπιέσουμε για ακόμα μεγαλύτερη απόδοση.

#### **4.2.7 JWPlayer**

O JWPlayer είναι ένας video player που χρησιμοποίειται στην εφαρμογή, ο οποίος χρησιμοποιεί html5 και adobe flash τεχνικές για να αναπαράγει τα βίντεο. Τα κυριότερα χαρακτηριστικά του συνοψίζονται σε:

- Αρχεία πολυμέσων που υποστηρίζει: O JWPlayer δέχεται τύπους αρχείων MP4, FLV, WebM. Δεν υπάρχει κάποιο κοινό αποδεκτό πρότυπο στο ίντερνετ για το τύπο των βίντεο, δηλαδή διαφορετικά βίντεο υποστηρίζονται ανάλογα με τη συσκευή, λειτουργικό, και περιηγητή του χρήστη. Ο JWPlayer χρησιμοποιεί την κατάλληλη τεχνολογία (html5 ή flash player), ανάλογα με τον τύπο του βίντεο, και τα χαρακτη ριστικά του επισκέπτη που προαναφέρθηκαν. Έτσι το βίντεο και τα χαρακτηριστικά του ανταποκρίνονται το ίδιο σε όλους τους χρήστες και τις συσκευές.
- Υπότιτλοι: Υποστηρίζει εξωτερικά srt και WebVTT αρχεία, και ενσωματωμένους σε mp4 video.
- Playlists: Υποστηρίζει αναπαραγωγή σειράς βίντεο στη σειρά.
- Αναπαραγωγή σε διαφορετικές ποιότητες βίντεο ανάλογα με την ταχύτητα ίντερνετ του χρήστη, τις προκαθορισμένες ρυθμίσεις, και χειροκίνητες επιλογές του χρήστη. Θα πρέπει να υπάρχουν φυσικά οι ανάλογες ποιότητες βίντεο, που μπορούν να δημιουργηθούν με την κατάλληλη προεπεξεργασία στο αρχικό βίντεο του χρήστη με κάποιο εργαλείο όπως το ffmpeg.
- Javascript API που δίνει τη δυνατότητα στον προγραμματιστή να επεκτείνει τις δυνατότητες του JWPlayer.
- Πολλές επιλογές εμφάνισης οι οποίες μπορούν να επεξεργαστούν από τον προγραμματιστή επιπλέον.
- Αναλυτικά στοιχεία για την επισκεψιμότητα και τις δράσεις του χρήστη, (εάν είδε όλο το βίντεο κτλ), και διασύνδεση με εργαλεία όπως το google analytics.
- Δυνατότητες για εμφάνιση σχετικών βίντεο στο τέλος του βίντεο, ή μετά από κάποια δράση του χρήστη.
- Δυνατότητα για κοινή χρήση του βίντεο σε άλλους ιστότοπους και κοινωνικά δίκτυα

(μέσα στο video).

- Διασύνδεση με cloud υπηρεσίες όπως το Amazon Cloudfront για φιλοξενία των βίντεο.
- Υποστήριξη για ενσωμάτωση διαφημίσεων.
- Πρόσθετα που έχουν αναπτυχθεί από άλλους προγραμματιστές (third party plugins).

# **4.3 Δομή κώδικα**

Στην παρούσα ενότητα παρουσιάζεται ο κώδικας του συστήματος με συνοπτικό και σαφή τρόπο.

# **4.3.1 Ελεγκτές Codeigniter (Controllers)**

# 4.3.1.1 Κλάση login

# **Μέθοδος index**

• Αν ο χρήστης είναι συνδεδεμένος, κάνει ανακατεύθυνση στο κεντρικό πάνελ του χρήστη, αλλιώς καλεί τις όψεις για να παρουσιάσει τη σελίδα σύνδεσης/εγγραφής.

# **Μέθοδος verify\_login**

• Σε περίπτωση επιτυχίας κάνει το χρήστη συνδεδεμένο και τον ανακατευθύνει στο κεντρικό του πάνελ. Σε περίπτωση αποτυχίας ανακατευθύνει στη σελίδα login/register, με το κατάλληλο μήνυμα σφάλματος.

# **Μέθοδος verify\_register**

• Σε περίπτωση επιτυχίας εγγράφει το χρήστη στη βάση δεδομένων, τον κάνει συνδεδεμένο και τον ανακατευθύνει στο κεντρικό του πάνελ. Σε περίπτωση αποτυχίας ανακατευθύνει στη σελίδα login/register, με το κατάλληλο μήνυμα σφάλματος.

#### **Μέθοδος logout**

• Αποσυνδέει το χρήστη και τον ανακατευθύνει στη σελίδα login/register.

#### 4.3.1.2 Κλάση User

\* Όλες οι μέθοδοι της κλάσης user εκτελούνται εάν ο χρήστης είναι συνδεδεμένος. Διαφορετικά πραγματοποιείται ανακατεύθυνση στη σελίδα σύνδεσης/εγγραφής.

#### **Μέθοδος index**

• Καλεί τις όψεις για να παρουσιάσει τη σελίδα του κεντρικού πάνελ του χρήστη, στο οποίο παρουσιάζεται μια λίστα με τις παρουσιάσεις που έχουν δημιουργηθεί από όλους τους χρήστες.

#### **Μέθοδος create\_presentation**

- Δέχεται 2 παραμέτρους: Ένα αναγνωριστικό για το αντικείμενο που θέλουμε να φτιάξουμε την παρουσίαση (εδώ έχουμε μόνο ένα, το έργο τέχνης), και ένα αναγνωριστικό αν πρόκειται για επεξεργασία παρουσίασης, ώστε να φορτωθούν τα δεδομένα της. Αν πρόκειται για δημιουργία καινούριας παρουσίασης το δεύτερο αναγνωριστικό είναι κενό.
- Εάν υπάρχει το αντικείμενο που θέλουμε να παρουσιάσουμε, και έχει υποβληθεί ένα υπαρκτό αναγνωριστικό παρουσίασης ή κανένα για καινούρια, καλούνται οι όψεις για να δημιουργηθεί η σελίδα επεξεργασίας/δημιοργίας νέας παρουσίασης.

#### **Μέθοδος save\_presentation**

• Δέχεται post αιτήματα, και αποθηκεύει την παρουσίαση. Ανακατευθύνει στη σελίδα επεξεργασίας της παρουσίασης που αποθηκεύτηκε (μέθοδος post/redirect/get).

#### 4.1.3 Κλάση View

\* Στα πλαίσια της διπλωματικής είναι και η αρχική σελίδα της εφαρμογής.

#### **Μέθοδος list\_presentation**

• Καλεί τις όψεις ώστε να παρουσιαστεί μια λίστα με τις παρουσιάσεις από όλους τους χρήστες.

#### **Μέθοδος presentation**

• Δέχεται μια παράμετρο για παρουσίαση την οποία φορτώνει και αναπαράγει αν υπάρχει.

#### **4.3.2 Μοντέλα Codeigniter (Models)**

4.3.2.1 Κλάση presentation

#### **Μέθοδος save\_presentation**

- Δέχεται έναν πίνακα, ο οποίος περιέχει τις πληροφορίες για μια παρουσίαση και την αποθηκεύει, είτε ως νέα είτε ως επεξεργασία άλλης.
- Αποθηκέυει στη βάση δεδομένων και γράφει αρχείο JSON, εάν υπάρχει κάποιο annotation.

# **Μέθοδος load\_object**

• Δέχεται μια παράμετρο που προσδιορίζει ένα αντικείμενο, ανακτά τις απαραίτητες πληροφορίες από τη βάση δεδομένων, και επιστρέφει το αποτέλεσμα. (video, εικόνες, περιγραφές κτλ)

#### **Μέθοδος general\_presentation\_info**

• Επιστρέφει γενικές πληροφορίες για την παρουσίαση, όπως τα points of view, τα επίπεδα κτλ, όπως αυτά είναι αποθηκευμένα στη βάση δεδομένων.

#### **Μέθοδος presentation\_info**

• Δέχεται μια παράμετρο που προσδιορίζει την παρουσίαση, επικοινωνεί με τη βάση δεδομένων, και επιστρέφει πληροφορίες για την παρουσίαση αν αυτή υπάρχει (σειρά βιντεο, τίτλος κτλ).

#### **Μέθοδος valid\_presentation**

- Δέχεται μια παράμετρο που προσδιορίζει την παρουσίαση.
- Εάν η παρουσίαση αυτή βρεθεί και ανήκει στο χρήστη που είναι συνδεδεμένος, επιστρέφει το αναγνωριστικό (id) του χρήστη. Επιστρέφει null σε διαφορετική περίπτωση.
- Χρησιμοποιείται για ταυτοποίηση, αν ο χρήστης κάνει επεξεργασία κάποια δική του παρουσίαση.

#### **Μέθοδος list\_presentation**

• Επικοινωνεί με τη βάση δεδομένων και επιστρέφει μια λίστα με όλες τις παρουσιάσεις.

# 4.3.2.2 Κλάση mlogin

# **Μέθοδος login**

- Δέχεται 2 παραμέτρους, το όνομα χρήστη και τον κωδικό.
- Ελέγχει εάν υπάρχουν στη βάση δεδομένων, και εάν ναι συνδέει το χρήστη και επιστρέφει πίνακα με στοιχεία του, εάν όχι επιστρέφει null.

#### **Μέθοδος check\_login**

- Δέχεται post αιτήματα από τη φόρμα για σύνδεση.
- Θέτει κάποιους κανόνες για την υποβολή της φόρμας (απαραίτητα πεδία, λάθος συνδυασμός ονόματος χρήστη και κωδικού κτλ)
- Επιστρέφει null σε περίπτωση επιτυχίας, μήνυμα σφάλματος σε περίπτωση αποτυχίας.

#### **Μέθοδος check\_register**

- Δέχεται post αιτήματα από τη φόρμα για εγγραφή.
- Θέτει κάποιους κανόνες για την υποβολή της φόρμας (απαραίτητα πεδία, όνομα χρήστη υπάρχει κτλ).
- Επιστρέφει null σε περίπτωση επιτυχίας, μήνυμα σφάλματος σε περίπτωση αποτυχίας (και καλεί τη μέθοδο που εισάγει το χρήστη).

#### **Μέθοδος captcha\_check**

- Ελέγχει αν ο κωδικός captcha που έδωσε ο χρήστης είναι σωστός.
- Σε περίπτωση επιτυχίας επιστρέφει true, σε περίπτωση αποτυχίας θέτει μήνυμα σφάλματος και επιστρέφει false.

#### **Μέθοδος username\_check**

- Δέχεται ένα όνομα χρήστη σαν παράμετρο.
- Εάν δεν βρεί το όνομα χρήστη στη βάση δεδομένων επιστρέφει true, εάν το βρεί θέτει μήνυμα σφάλματος και επιστρέφει false.

#### **Μέθοδος session\_user (ιδιωτική για την κλάση)**

• Δέχεται ένα αναγνωριστικό του χρήστη και το όνομα του, και τον συνδέει στο σύστημα.

#### **Μέθοδος insert\_user (ιδιωτική για την κλάση)**

• Δέχεται όνομα χρήστη και κωδικό τον εισάγει τη βάση δεδομένων και τον συνδέει στο σύστημα.

# **4.3.3 Όψεις Codeigniter (Views)**

Παρακάτω αναγράφονται συνοπτικά οι όψεις που χρησιμοποίηθηκαν στην εφαρμογή. Είναι ταξινομημένες ανά φακέλους και η μορφή ονομασίας είναι φάκελος/όνομα\_όψης.

- common/footer
- common/header
- common/top
- user/create presentation
- user/presentation list
- user/login
- view/presentation

# **4.3.4 Javascript modules**

#### **4.3.1 selectable.js**

\*Χρησιμοποιείται στη δημιουργία και επεξεργασία μιας παρουσίασης.

#### **Μεταβλητές**

- current selected: Μεταβλητή που περιέχει αναγνωριστικό για το video που είναι επιλεγμένο (προεπιλεγμένο: null)
- selected: πίνακας με τα αναγνωριστικά των βίντεο που έχουν επιλεγεί και τη σειρά τους.

#### **Συναρτήση select\_video**

- Δέχεται το αναγνωριστικό ενός video.
- Κάνει τις απαραίτητες ενέργειες για την επιλογή του video. (προσθήκη στον πίνακα με τα επιλεγμένα, φορτώνει τα κατάλληλα σχόλια του βίντεο, χρωματίζει το επιλεγμένο βίντεο, αλλάζει το βίντεο κτλ)

#### **Συνάρτηση remove\_video**

- Δέχεται το αναγνωριστικό ενός video.
- Κάνει τις απαραίτητες ενέργειες για την διαγραφή του video. (αφαίρεση από τον πίνακα με τα επιλεγμένα, φορτώνει άμα χρειάζεται άλλο βίντεο κτλ).

#### **Συνάρτηση video\_selector\_listener**

• Προσθέτει κάποιους listeners σε events που δημιουργεί ο χρήστης (π.χ. επιλογή από τον πίνακα με τα βίντεο, από τη λίστα)

#### **Συνάρτηση colorise**

• Κάποιες γραφικές προσθήκες όταν γίνεται μια επιλογή ενός βίντεο.

#### **Συνάρτηση selectedVideo**

• Χρησιμοποιείται όταν φορτώνεται μια υπάρχουσα παρουσίαση που περιέχει επιλεγμένα βίντεο, για να επιλέξει τα βίντεο.

#### **Συνάρτηση changeSelected**

• Βοηθητική συνάρτηση, χρησιμοποιείται όταν γίνεται αλλαγή στη λίστα των βίντεο (διαγραφή, προσθήκη) για λειτουργίες όπως να επιλέγει το βίντεο και να ενημερώνει τον τελικό χρόνο της παρουσίασης.

# **Συνάρτηση init**

• Χρησιμοποιέιται για την αρχικοποίηση του module.

# **4.3.2 sortable.js**

#### **Συνάρτηση renew\_sortable**

• Χρησιμοποιείται όταν γίνεται ταξινόμηση για να ανανεωθεί ο πίνακας με τα βίντεο, αλλά και με την προσθήκη και διαγραφή βίντεο για να ενημερώσει τη λίστα.

### **Συνάρτηση init**

• Χρησιμοποιέιται για την αρχικοποίηση του module.

# **4.3.3 annotation.js**

#### **Μεταβλητές**

- json info: Περιέχει όλους τους σχολιασμούς της παρουσίασης σε JSON μορφή.
- annotation: Βοηθητική, περιέχει τους σχολιασμούς σε JSON μορφή του επιλεγμένου βίντεο, αν υπάρχουν.
- html\_annotation: Βοηθητική, περιέχει τη λίστα με τους σχολιασμούς για το επιλεγμένο βίντεο, σε μορφή για να τη διαβάσει ο χρήστης.

#### **Συνάρτηση annotate**

• Αρχικοποιεί τους σχολιασμούς αν αυτοί υπάρχουν, όταν αλλάξει η επιλογή του βίντεο.

#### **Συνάρτηση annotation\_ready**

• Συνάρτηση για να δείχνει τους σχολιασμούς όταν παίζει το βίντεο.

#### **Συνάρτηση update\_json**

• Καλείται σε κάθε αλλαγή που κάνει στο σχολιασμό ο χρήστης. (Νέος σχολιασμός, επεξεργασία)

# **Συνάρτηση json\_to\_html**

• Μετατρέπει τους σχολιασμούς ενός βίντεο, από JSON μορφή, σε html αναγνώσιμη από το χρήστη (λίστα).

#### **Συνάρτηση clear\_annotation**

• Αδειάζει τα πεδία στη φόρμα για τα annotations (π.χ. όταν ο χρήστης εισάγει νέο σχολιασμό, όταν κρύβει τη φόρμα για εισαγωγή σχολιασμών).

#### **Συνάρτηση edit\_annotation**

• Καλείται όταν ο χρήστης κάνει καινούριο σχολιασμό ή επεξεργασία κάποιου, για να αλλάζει τα πεδία στην φόρμα για εισαγωγή σχολιασμού.

#### **Συνάρτηση hide\_edit\_annotation**

- Καλείται όταν ο χρήστης επιλέγει την απόκρυψη της φόρμας για εισαγωγή σχολιασμού.
- •

# • **Συνάρτηση annotation\_selector\_listener**

• Προσθέτει κάποιους listeners σε events που δημιουργεί ο χρήστης (για προσθήκη, επεξεργασία, διαγραφή, αλλαγή σε κάποιο πεδίο, για αυξομείωση χρόνου – spinner).

# **Συνάρτηση init**

• Χρησιμοποιέιται για την αρχικοποίηση του module.

# **4.3.4 module.js**

#### **Συνάρτηση read\_sec**

• Συνάρτηση που δέχεται δευτερόλεπτα και επιστρέφει μια αναγνώσιμη μορφή, ώρα::λεπτά::δευτερόλεπτα.

#### **4.3.5 presentation.js**

#### **Συνάρτηση save\_presentation**

- Εάν υπάρχουν βίντεο που έχουν επιλεγεί, αποθηκεύει την παρουσίαση.
- Εάν όχι βγάζει μήνυμα σφάλματος στο χρήστη.

#### **Συνάρτηση init**

• Χρησιμοποιέιται για την αρχικοποίηση του module.

#### **4.3.6 main.js**

• Κεντρικό αρχείο, φροντίζει για την αρχικοποίηση όλων των modules που χρειάζονται για την εφαρμογή.

# **4.4 Βάση δεδομένων**

Τα tables και τα πεδία από τα οποία αποτελείται η βάση δεδομένων είναι τα εξής:

- presentation (id, id\_user, id\_object, presentation, title)
- users (id, username, password)
- object (id, image, thumbnail, video, subtitle, description, duration)
- povs (id, name)
- levels (id, name)

# **5**

# *Μελλοντικές επεκτάσεις*

# **5.1 Συλλογή από τρισδιάστατα βίντεο**

Η παρούσα διπλωματική εντάσσεται στα πλαίσια ενός ευρύτερου έργου, που αφορά την παρουσίαση της villa Savoye στο Παρίσι, όπως αναφέρθηκε και προηγουμένως. Η villa Savoye εκτός από δισδιάστατα βίντεο, προετοιμάζει και μια σειρά από τρισδιάστατα βίντεο. Το τρισδιάστατο βίντεο στο ίντερνετ δεν είναι ιδιαίτερα διαδεδομένο. Αυτό οφείλεται στους περιορισμούς που υπάρχουν στις προδιαγραφές που πρέπει να πληρεί ο υπολογιστής του τελικού χρήστη. Οι κυριότερες τεχνολογίες για την αναπαραγωγή τρισδιάστατου βίντεο είναι : **[8]**

- Ανάγλυφο (anaglyph) : Οι ανάγλυφες εικόνες ήταν από τις πρώτες τεχνολογίες παρουσίασης τρισδιάστατου βίντεο, και αποτελεί την πιο φτηνή λύση. Στο ανάγλυφο οι δύο εικόνες που λαμβάνει το μάτι, έρχονται σε υπέρθεση με 2 φίλτρα φωτός, ένα κόκκινο και ένα κυανό, τα οποία προσθέτουν το αντιστοιχο χρώμα. Έτσι δημιουργείται ένα αποτέλεσμα με διχρωμία το οποίο ξεγελάει τον οπτικό φλοιό του εγκεφάλου και προσδίδει την αίσθηση στερεοσκοπικής εικόνας στο χρήστη.
- Συστήματα πόλωσης (polarization systems) : Χρησιμοποιεί γυαλιά τα οποία περιορίζουν το φως που φτάνει στο κάθε μάτι, δημιουργώντας τη ψευδαίσθηση μιας τριασδιάστατης εικόνας. Δύο εικόνες προβάλλονται σε υπέρθεση στην ίδια οθόνη, και ο χρήστης φοράει γυαλιά χαμηλού κόστους, που ο κάθε φακός έχει διαφορετικό φίλτρο πόλωσης. Έτσι το κάθε μάτι με αυτά τα φίλτρα βλέπει διαφορετική εικόνα, και δημιουργείται η αίσθηση του στερεοσκοπικού.
- Σύστημα ενεργού διαφράγματος (active shutter 3D system) : Λειτουργεί με γυαλιά που προβάλλουν εικόνα στο αριστερό μάτι ενώ μπλοκάρουν την εικόνα στο δεξί μάτι και το αντίστροφο. Οι εναλλαγές αυτές γίνονται τόσο γρήγορα που οδηγούν στην αίσθηση μιας πλήρους στερεοσκοπικής εικόνας. Οι φακοί είναι υγρού

κρυστάλλοι και έχουν την ιδιότητα να μπλοκάρουν την εικόνα όταν δέχονται τάση. Τα γυαλιά ελέγχονται από ένα χρονικό σήμα, το οποίο συγχρονίζεται με το ρυθμό ανανέωσης της οθόνης (στην οποία γίνεται επίσης γρήγορη εναλλαγή εικόνας). Ο συντονισμός επιτυγχάνεται συνήθως με κάποιο σήμα (π.χ. Bluetooth). Αποτελεί και την πιο αξιόπιστη λύση σήμερα.

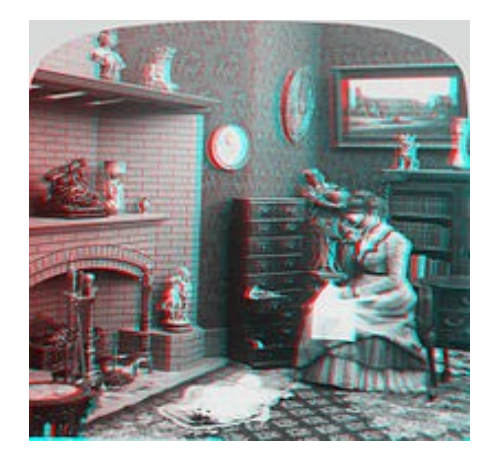

Εικόνα 15 : Στερεοσκοπική εικόνα με τεχνική Εικόνα 16 : Γυαλιά που χρησιμοποιούνται στο για ανάγλυφο ανάγλυφο.

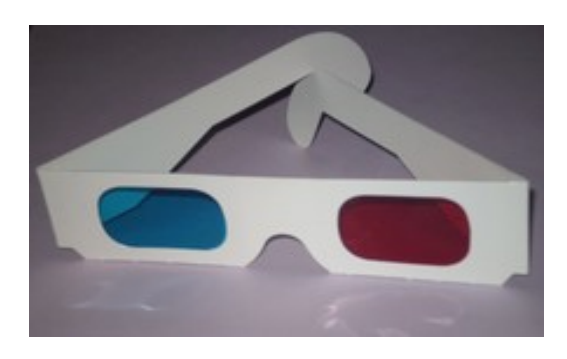

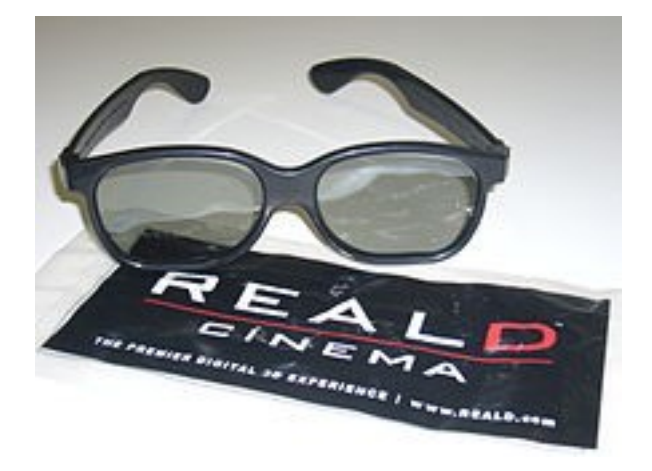

Εικόνα 17 : Γυαλιά που χρησιμοποιούνται στη Εικόνα 18 : Γυαλιά που χρησιμοποιούνται στη στερεοσκοπία με συστήματα πόλωσης στερεοσκοπία με συστήματα ενεργού

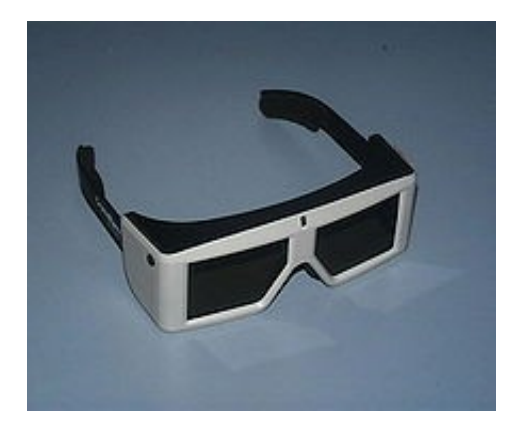

διαφράγματος
Η nvidia σε συνεργασία με το youtube έχουν ξεκινήσει μια προσπάθεια εμπορικής διάδοσης του στερεοσκοπικού βίντεο **[9]**. Το youtube διαθέτει αυτή τη στιγμή πάνω από 6000 στερεοσκοπικά βίντεο. H nvidia προσφέρει επίσης προσωπικούς υπολογιστές που έχουν σχεδιαστεί για να παίζουν στερεοσκοπικά βίντεο. Συμπερασματικά μπορούμε να πούμε ότι η αγορά δεν είναι ακόμα ώριμη για να υποστηρίξει μια web πλατφόρμα που θα παρέχει τρισδιάστατα βίντεο, καθώς λίγοι χρήστες πληρούν τις προδιαγραφές. Πιο συγκεκριμένα οι προδιαγραφές που θέτει η nvidia στο site της περιλαμβάνουν 3d γυαλιά, ειδική οθόνη, το κατάλληλο μηχάνημα υπολογιστή και λογισμικό, και ικανοποιητική ταχύτητα ίντερνετ. **[10]**

Το στερεοσκοπικό βίντεο μπορεί να δώσει μια προστιθέμενη αξία σε ένα μουσείο, εάν χρησιμοποιηθεί μέσα σε αυτό, δηλαδή με πλατφόρμες που θα αναπαράγουν βίντεο ή σειρές από βίντεο (παρουσιάσεις) μέσα στο μουσείο. Αυτή η λειτουργία μπορεί να αποτελέσει επέκταση της εφαρμογής που μελετήθηκε στα πλαίσια της διπλωματικής, και να αξιοποίησει περαιτέρω τα χαρακτηριστικά της.

#### **5.2 Παρουσίαση συλλογών έργων τέχνης**

Στο πλαίσιο της παρούσας διπλωματικής σχεδιάστηκε ένα σύστημα ικανό να δημιουργήσει εικονικές εκθέσεις προσαρμοστικές ως προς το είδος του επισκέπτη. Υπήρχαν διαθέσιμα βίντεο για ένα έργο τέχνης τα οποία τα χωρίσαμε σε θεματικές ενότητες από τις οποίες ο χρήστης έφτιαχνε μια παρουσίαση. Το σύστημα έχει σχεδιαστεί να είναι εύκολα επεκτάσιμο ώστε να παρέχει την ίδια λειτουργία και για περισσότερα έργα τέχνης. Θα πρέπει να οριστούν καλύτερα τα προφίλ των επισκεπτών, και να φτιαχτεί ένα σύστημα αναζήτησης και περιήγησης ανάμεσα σε αυτά τα αντικείμενα. Τέλος το σύστημα θα πρέπει να δίνει τη δυνατότητα στο χρήστη να φτιάξει μια παρουσίαση συνδυάζοντας βίντεο από θεματικές ενότητες διαφορετικών έργων τέχνης.

### **5.3 Επέκταση του συστήματος σχολιασμών**

Το σύστημα σχολιασμών που δημιουργήθηκε στα πλαίσια της παρούσας διπλωματικής μπορεί να επεκταθεί με τις παραπάνω λειτουργίες :

- Δυνατότητα τοποθέτησης συνδέσμων και εξωτερικών αρχείων.
- Δυνατότητα επεξεργασίας της μορφοποίησης των σχολιασμών.
- Δυνατότητα για τοποθέτηση των σχολιασμών μέσα στο βίντεο.
- Μέχρι τώρα ένας χρήστης μπορεί να δημιουργήσει μια νέα παρουσίαση, κληρονομώντας τις ιδιότητες από παρουσίαση άλλου χρήστη, και άρα όλους τους σχολιασμούς που έχει δημιουργήσει ο άλλος χρήστης για τα βίντεο που συμπεριέλαβε στην παρουσίαση. Καλό θα ήταν να προστεθεί η δυνατότητα ο χρήστης να μπορεί να συμπεριλάβει σχολιασμούς άλλων χρηστών για μια συγκεκριμένη θεματική ενότητα ενός έργου τέχνης, ιδιαίτερα όταν προστεθούν και άλλα έργα τέχνης στην εφαρμογή.

# **6**

## *Συμπεράσματα*

Η κύρια πρόκληση για τα μουσεία του 21ου αιώνα είναι να παρέχουν συναρπαστικές εμπειρίες που προσδίδουν αξία στην πολιτιστική κληρονομιά σε ένα ετερογενές ακροατήριο. Η εξατομικευμένη, προσαρμοστική αφήγηση είναι μια πολλά υποσχόμενη λύση, η οποία ωστόσο συνεπάγεται τις δικές της προκλήσεις. Κυρίως πως πρέπει οι παρουσιάσεις να προσαρμόζονται στο πολιτιστικό και εκπαιδευτικό επίπεδο του επισκεπτη, και πως θα πρέπει να παρουσιάζονται πρώτα τα κύρια σημεία ενός έργου, αφήνοντας στον επισκέπτη τη δυνατότητα να παρέμβει στη ροή της ιστορίας και να εμβαθύνει στα ζητήματα που τον απασχολούν.

Στην παρούσα διπλωματική εργασία προτείναμε ένα σύστημα που θα χωρίζει το έργο τέχνης σε θεματικές ενότητες, τα οποία χαρακτηρίζονται από απόψεις και επίπεδα δυσκολίας. Ο χρήστης του συστήματος (ξεναγός), θα μπορεί να χρησιμοποιεί το υλικό που του παρέχεται μέσα από το σύστημα και μέσα από μία εύχρηστη εφαρμογή να δημιουργεί παρουσιάσεις οι οποίες ακολουθούν την τακτική της προσαρμοστικής αφήγησης. Αυτές οι παρουσιάσεις απευθύνονται σε ειδικές κατηγορίες (προφίλ) επισκεπτών ανάλογα πάντα με το εκπαιδευτικό και πολιτιστικό τους επίπεδο.

Το σύστημα αναπτύχθηκε στα πλαίσια ενός ευρύτερου έργου που αφορά τη villa Savoye, η οποία θα παρέχει υλικό για τα εκθέματα της. Ιδιαίτερες προσδοκίες αναμένονται και από το τρισδιάστατο υλικό που αναμένεται να παρέχει η villa Savoye, ενώ το σύστημα ή μέρος του, μαζί και με τις επεκτάσεις που αναφέρθηκαν στο προηγούμενο κεφάλαιο, είναι κατάλληλο να χρησιμοποιηθεί και σε πλατφόρμες μέσα στο μουσείο, και να είναι διαθέσιμο στο διαδίκτυο.

### *ΒΙΒΛΙΟΓΡΑΦΙΑ*

- [1] http://villa-savoye.monuments-nationaux.fr
- [2] http://maajournal.com/
- [3] Workshop Proceedings of the 9th International Conference on Intelligent Environments J.A. Botía and D. Charitos (Eds.) From personalization to adaptivity - Creating immersive visits through interactive digital storytelling at the Acropolis Museum., 2013.
- [4] International Conference Transforming Culture in the Digital Age, Tartu, Estonia, 2010, pp. 208-219, Lorente Gall Anna, Kanellos Ioannis What do we know about on-line museums? A study about current situation of virtual art museums.
- [5] Report and literature review from UK Government Department for Business Innovation and Skills (BIS) "The maturing of the MOOC: literature review of massive open online courses & other forms of online distance learning".
- [6] http://en.wikipedia.org/wiki/Post/Redirect/Get
- [7] http://en.wikipedia.org/wiki/Interactive video#Interactive video in YouTube
- [8] http://en.wikipedia.org/wiki/3D\_film#Displaying\_3D\_films
- [9] http://www.3dvisionlive.com/3d\_video
- [10] http://www.3dvisionlive.com/gear-up
- [11] http://codeigniter.com
- [12] http://php.net
- [13] http://jquery.com